Západočeská univerzita v Plzni Fakulta aplikovaných věd Katedra informatiky a výpočetní techniky

# **DIPLOMOVÁ PRÁ CE**

Plzeň, 2002 **Jan Patera** 

Západočeská univerzita v Plzni Fakulta aplikovaných věd Katedra informatiky a výpočetní techniky

## **Diplomová prá ce**

# **Metody extrakce iso-ploch pro volumetrická data a zobrazová nískalá rních veličin**

Plzeň, 2002 Jan Patera

## **Zadá ní**

Jméno diplomanta: Jan Patera

Název práce:

Metody extrakce iso-ploch pro volumetrická data a zobrazování skalárních veličin

Zásady pro zpracování:

- 1. Seznamte se s metodami extrakce iso-ploch ze strukturovaných i nestrukturovaných dat a metodami zobrazování.
- 2. Seznamte se s vnitřními datovými strukturami pro representaci iso-ploch, resp. modifikujte stávající datové struktury v projektu MVE.
- 3. Realizujte jednotlivé metody a porovnejte jejich vlastnosti, zejména s ohledem na přesnost extrakce iso-ploch. Pro porovnání použijte "syntetická" tělesa.
- 4. Vyhodnoť te vlastnosti jednotlivých metod, proveď te vzájemné porovnání vzhledem k různým kritériím, např. povrch a objem generovaného objektu apod.
- 5. Jednotlivé metody optimalizujte s ohledem na rychlost a zaměřte se na možnosti předzpracování a paralelizace k urychlení výpočtu.
- 6. Realizované algoritmy realizujte jako DLL moduly, začleňte do visualizačního systému MVE.
- 7. Ověřte činnost modulů na netriviálních scénách, včetně spolupráce s ostatními moduly visualizačního systému MVE.
- 8. Proveď te řádnou uživatelskou a programovou dokumentaci včetně komentářů v programových jednotkách.
- 9. Zhodnoťte dosažené výsledky.

Rozsah práce: min. 40 stran textu

Rozsah příloh: dle potřeby

Seznam literatury: dodá vedoucí diplomové práce

Datum odevzdání: dle vyhlášky Katedry informatiky a výpočetní techniky

Vedoucí diplomové práce: Prof. Ing. Václav Skala, CSc.

Prohlašuji, že jsem tuto diplomovou práci vypracoval samostatně a výhradně s použitím citovaných pramenů.

V Plzni dne *20.5.2002*

..................

Jan Patera

## **Poděková ní**

Na tomto místě bych rád poděkoval svým rodičům za jejich výraznou podporu po celou dobu mého studia. Svému bratrovi za to, že je. Psům Arturovi a Káče, za to, že mě skoro každý den dokázali za poslední půlrok zvednout od počítače a donutili mě tím alespoň čtvrthodinku denně strávit s nimi venku.

Vedoucímu diplomové práce panu Prof. Ing. Václavu Skalovi, CSc. za připomínky k této diplomové práci, za poskytnutí některých studijních materiálů a za umožnění zahraničního studijního pobytu ve Velké Británii.

## **Abstrakt**

V této práci budou popsány různé metody extrakce iso-ploch ze strukturovaných i nestrukturovaných volumetrických dat, jejich výhody, nevýhody a přesnost aproximace hledané iso-plochy.

Klíčová slova: extrakce iso-ploch, Marching Cubes, Marching Tetrahedra, Centered Cubic Lattice, NOISE, kd-strom, intervalový prostor, zobrazování skalárních dat.

## **Abstract**

In this work there will be described different methods for iso-surface extraction from structured and unstructured volumetric data, their advantages, their disadvantages and accuracy of iso-surface approximation.

Keywords: iso-surface extraction, Marching Cubes, Marching Tetrahedra, Centered Cubic Lattice, NOISE, kd-tree, span space, scalar data visualization.

## **Obsah**

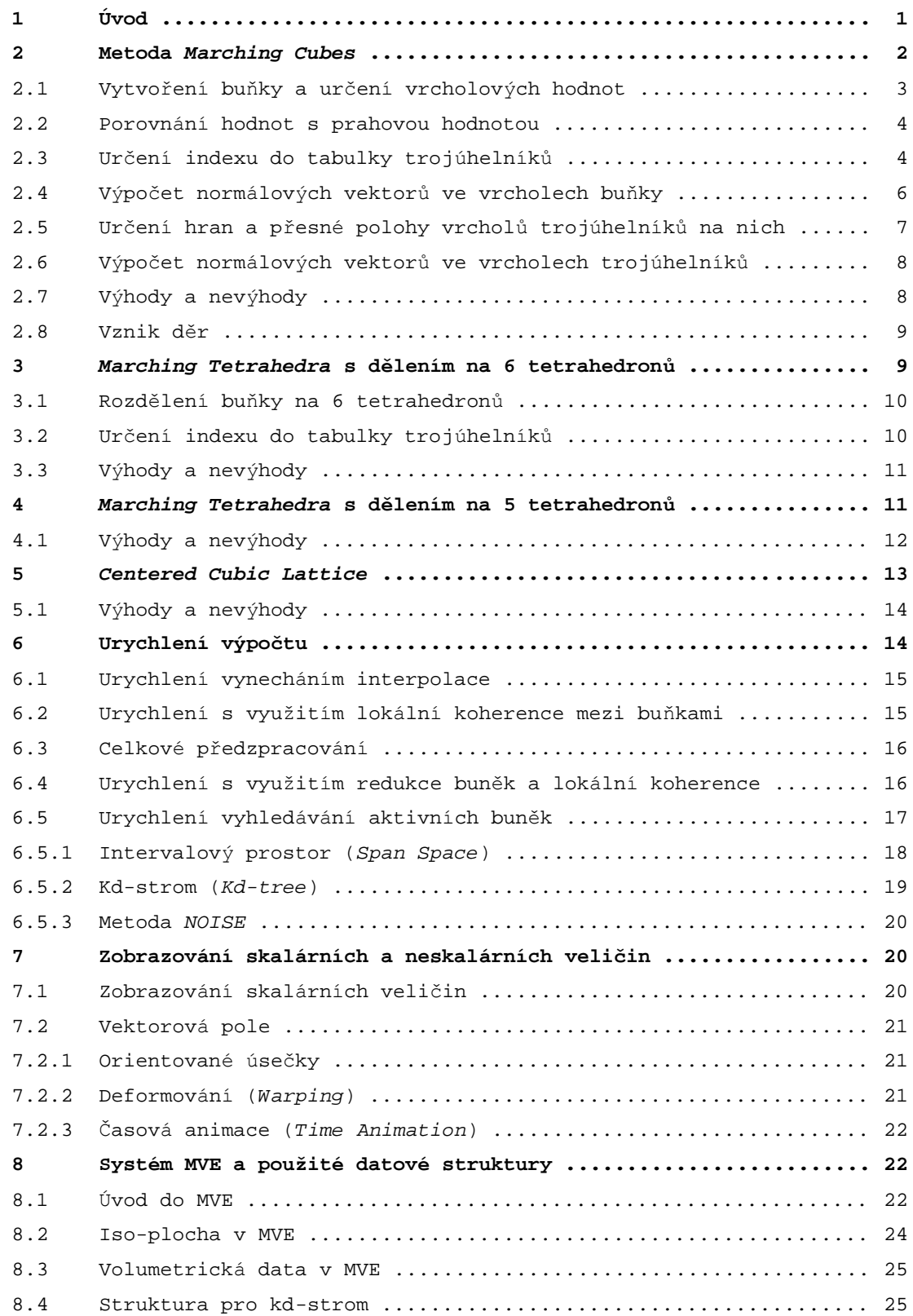

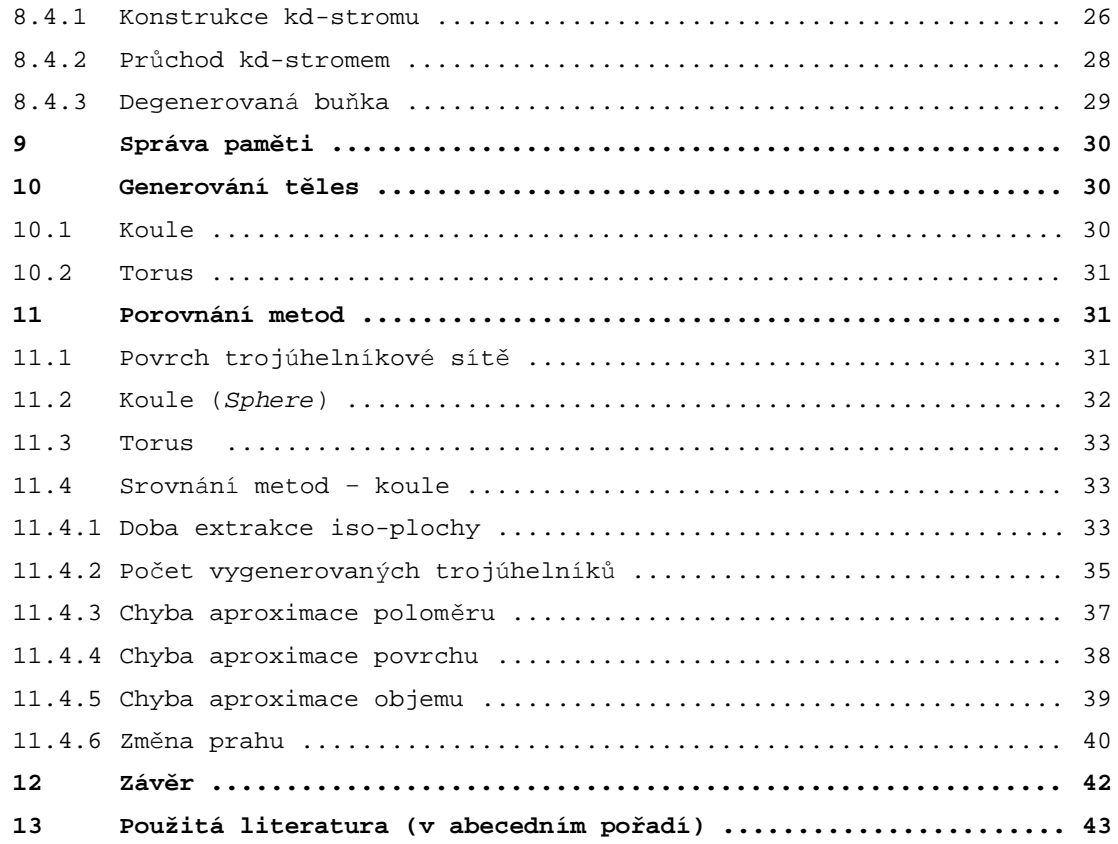

## **Přílohy**

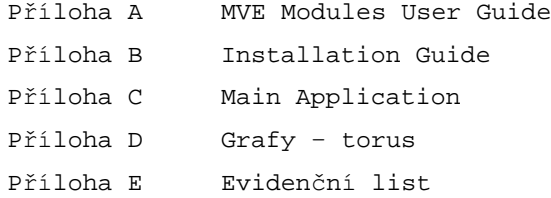

## **1 Ú vod**

Volumetrická data obsahují informace o vlastnostech uvnitř a na povrchu určitých objektů. Tyto vlastnosti jsou např. hustota, pnutí a proudění. Jinými slovy volumetrická data popisují určitým způsobem strukturu, objektů a to především i v místech, které nejsou lidskému oku přístupné. Například pří sledování pnutí v nějakém výrobku jsme s obtížemi schopni sledovat toto pnutído jisté míry zvenčí, ale co se děje uvnitř výrobku už nejsme schopni pozorovat.

Jedním způsobem získávání volumetrických dat může být např. speciální třídimenzionální snímač rentgenového záření, který je schopen určit intenzitu odražených rentgenových paprsků od určité ho bodu ve 3D. S použitím tohoto snímače lze vytvořit např. 3D mřížku v jejíchž vrcholech jsou naměřené hodnoty, takovou mřížku nazýváme strukturovaná volumetrická data. Velmi známé metody získávání volumetrických dat jsou CT – *Computed Tomography*, SPECT – *Single Photon Computed Tomography* nebo MR – *Magnetic Resonance*.

Prahování je jednoduchá metoda segmentace, v našem případě se jedná o segmentaci volumetrických dat. Prahováním volumetrických dat izolujeme ty části dat, jejichž hodnota je větší (popř. menší) než hodnota prahu. Jednou z možnostíjak zobrazit takovou segmentaci je zobrazení iso-plochy ve 3D (nebo pro 2D případ iso-čáry ve 2D). Tyto plochy (nebo křivky) spojujíbody se stejnou hodnotou zkoumané veličiny (prahová hodnota) a tím oddělují jednotlivé podmnožiny získané prahováním. Ze vzhledu iso-ploch (nebo iso-čar) vidíme určitou část informace obsažené ve volumetrických datech. Iso-plocha ve 3D je ekvivalentem iso-čá ry, nebo-li vrstevnice ve 2D. Informace týkajícíse prahování barev (pojmy iso-foty a iso-colory) lze nalézt na [WWW1].

Extrakce iso-ploch je jednou z možností jak lze zobrazovat část informace uchovávané ve volumetrických datech, která nás právě zajímá. Tedy iso-plocha odstraňuje ty informace, jež jsou pro ná s nepodstatné nebo přebytečné a charakterizuje určitým způsobem zkoumaná volumetrická data. Některé metody extrakce iso-ploch jsou použitelné pouze na určitý druh volumetrických dat (např. pouze na strukturovaná volumetrická data), jiné metody mají univerzální použití. V současné době, kdy dochází k rychlému vývoji nejen počítačů, ale i vstupních zařízení, dochází také k nárůstu rozlišení a velikosti volumetrických dat, která je potřeba interaktivně a co nejpřesněji zobrazovat. Z toho plynou vysoké nároky na metody extrakce iso-ploch.

Další možností jak zobrazovat volumetrická data jsou například metody založené na principu sledování paprsku (*ray tracing*).

Obecně lze metody používané pro extrakci iso-ploch popsat ná sledujícím způsobem:

- Vyhledání všech aktivních buněk tj. z množiny všech buněk (kapitola 2.1) volumetrických dat vybrat pouze ty, které jsou hledanou iso-plochou protnuty.
- Aproximovat hledanou iso-plochu v rámci každé buňky pomocí trojúhelníkové sítě – tento bod zahrnuje např. vyhledání hran, které iso-plocha protíná; aproximace vrcholů trojú helníků na hranách buňky; aproximace normálových vektorů ve vrcholech trojú helníků.
- Zobrazení nalezené trojú helníkové sítě např. *rendering* nebo zobrazení několika iso-ploch zá roveň s probarvením jednotlivých iso-ploch v zá vislosti na prahové hodnotě.

V této práci se budeme zabývat především porovnáváním vlastností jednotlivých metod (doba extrakce, přesnost aproximace iso-plochy pomocí trojú helníkové sítě). K porovnání budou použita generovaná tělesa koule a torus.

## **2 Metoda** *Marching Cubes*

Jedná se o jednu z prvních metod pro extrakce iso-ploch z volumetrických dat. *Marching Cubes* je v podstatě rozšířením 2D metody *Marching Squares* do 3D. *Marching Squares* se používá při extrakci iso-čar. *Marching Cubes* je relativně jednoduchá metoda vzhledem k jiným metodám extrakce iso-ploch. Metoda je stále používána v praxi, ale především jako vzorová metoda, tedy jako metoda s níž jsou nově vyvinuté metody srovnávány co se týče paměťových nároků a algoritmické složitosti. Paměťové nároky metody jsou však i v současné době její silnou strá nkou. Algoritmická složitost metody je *O(N)*, kde *N* je počet všech buněk ve volumetrických datech.

*Marching Cubes* je metoda pro generování iso-ploch z diskrétních prostorových (3D) strukturovaných volumetrických dat. Iso-plocha odděluje dva různé objemy. Vstupem algoritmu je uživatelem zadaná prahová hodnota (*threshold value*), která určuje hledanou iso-plochu. Dalším vstupem je tří rozměrná mřížka, v jejíchž vrcholech jsou uloženy hodnoty vzorků (volumetrická data). Z každých dvou sousedních řezů mřížky (ve směru

některé souřadné osy) lze sestrojit množinu buněk (buňka = kvádřík = čtyři hodnoty z obdélníku prvního řezu a další čtyři hodnoty z odpovídajícího obdélníku ve druhém řezu). Algoritmus postupně zpracová vá vždy dva po sobě jdoucí řezy. Výstupem algoritmu je trojú helníková síť, která aproximuje hledanou iso-plochu. Paměťové ná roky pro algoritmus jsou minimální, pokud zpracováváme jednotlivě všechny buňky, které je možné z volumetrických dat sestrojit.

Jednotlivé kroky algoritmu jsou naznačeny na ná sledujících řá dcích (jejich detailní popis je na ná sledujících stránkách):

- 1) Vytvoření buňky (*cell*) a určení osmi vrcholových hodnot
- 2) Porovnání těchto hodnot s prahovou hodnotou
- 3) Určení indexu do tabulky trojú helníků
- 4) Výpočet normálových vektorů ve vrcholech buňky
- 5) Určení hran, na kterých leží vrcholy trojú helníků
- 6) Výpočet přesné polohy vrcholů trojú helníků na hranách buň ky
- 7) Výpočet normá lových vektorů ve vrcholech trojú helníků

## **2.1 Vytvořeníbuň ky a určení vrcholových hodnot**

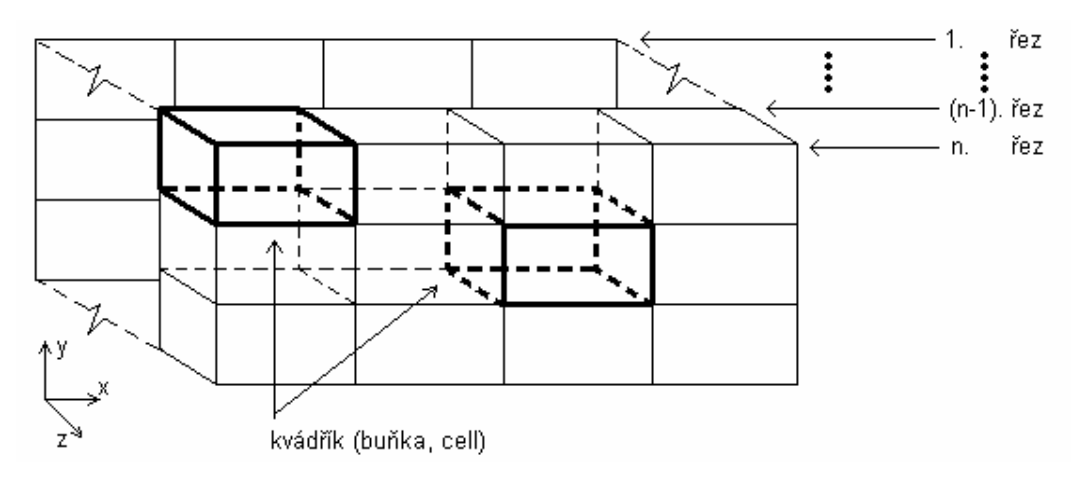

*Obr. 2.1.1: Buň ka ve strukturovaných volumetrických datech*

Jak již bylo řečeno jsou volumetrická data uložena ve vrcholech pravoúhlé mřížky. Algoritmus zpracovává vždy buňky, které lze sestrojit ze dvou po sobě jdoucích řezů mřížky s volumetrickými daty, pak čtyři hodnoty z obdé lníku v prvním řezu a dalšíčtyři

hodnoty z odpovídajícího obdélníku v následujícím řezu tvoří buňku ve tvaru kvádru, viz obr. 2.1.1. Algoritmus postupně zpracová vá všechny buň ky, které lze vytvořit ze všech po sobě jdoucích řezů mřížky, kolmých na jednu ze souřadných os. Celkový počet buněk, které jsou zpracovávány je roven:

(*rozlišení v X* −1) \* (*rozlišení v Y* −1) \* (*rozlišení v Z* −1)

Například při rozlišení volumetrických dat  $256*256*256$  tak dostáváme přibližně 16 miliónů buněk.

#### **2.2 Porovná ní hodnot s prahovou hodnotou**

Nyní určíme zda hledaná iso-plocha prochází právě zpracovávanou buňkou. Prahová hodnota určuje hledanou iso-plochu. Pokud jsou hodnoty ve všech vrcholech buňky větší než nebo menší než zadaná prahová hodnota, pak hledaná iso-plocha touto buňkou neprochází (buňka leží mimo hledanou iso-plochu). Takové buňky pro nás nemají význam, protože nijak nesouvisí s hledanou iso-plochou. V takovém případě pokračujeme prvním krokem algoritmu a začneme zpracovávat následující buňku. Pokud však alespoň jeden vrchol (ne všechny!) buň ky má hodnotu větší než prahová hodnota a zbývající vrcholy menší než prahová hodnota (nebo naopak), pak hledaná iso-plocha prochází touto buňkou a bude nutné ji v rámci buňky aproximovat pomocí trojú helníkové sítě.

## **2.3 Určeníindexu do tabulky trojúhelníků**

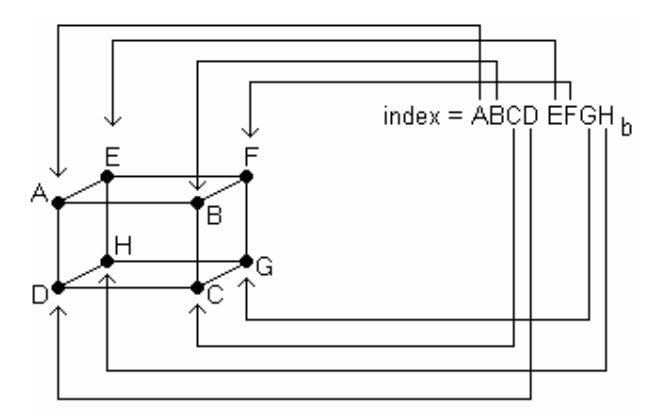

*Obr. 2.3.1: Vytvoření indexu pro jednu buň ku*

Vzhledem k tomu, že metoda *Marching Cubes* pracuje s celými buň kami je celkovýpočet možností jak může iso-plocha buňku protínat roven 256. Jelikož každý vrchol může ležet uvnitř iso-plochy (hodnota ve vrcholu je větší než prahová hodnota, bit indexu je roven jedné ) nebo vně iso-plochy (hodnota ve vrcholu je menšínež prahová hodnota, bit indexu je roven nule). Dostáváme tedy dvě možnosti pro každý z osmi vrcholů buňky, tudíž  $2*2*2*2*2*2*2=2^8 = 256$  možností. Označíme-li vrcholy buňky *A, B, C, D, E, F, G* a H pak index do tabulky trojú helníků lze uvažovat jako osmibitové binární číslo *index=ABCDEFGH<sub>b</sub>*, kde každý bit reprezentuje právě jeden vrchol buňky, viz obr. 2.3.1. Všech 256 způsobů jak může iso-plocha protínat buňku lze zredukovat na 15 základních způsobů (viz obr. 2.3.2), všech 256 způsobů pak lze odvodit rotací buňky, negací stavu vrcholů (indexu) a symetrií podle os.

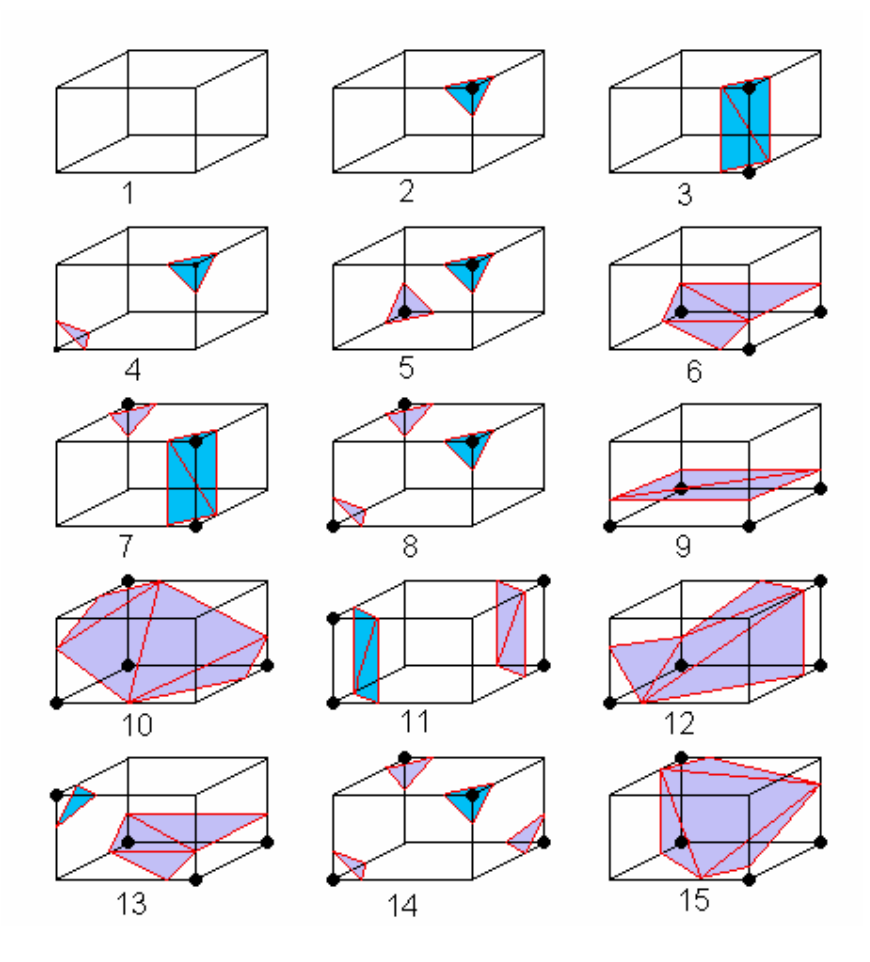

*Obr. 2.3.2: Patná ct zá kladních způ sobů jak mů že být buň ka protnuta*

Dvě sousední buňky vždy sdílí jednu stěnu a tedy i část indexu, tím je zajištěna návaznost ploch mezi jednotlivými buňkami. Ve speciálních případech může na sdílené stěně vzniknout nejednoznačnost, která se ve výstupní trojúhelníkové síti projeví vznikem díry na takové stěně, viz kapitola 2.9.

## **2.4 Výpočet normá lových vektorů ve vrcholech buň ky**

Víme, že právě zpracovávanou buňkou prochází hledaná iso-plocha. Pro pozdější výpočet normá lových vektorů ve vrcholech trojú helníků, jimiž budeme hledanou iso-plochu aproximovat, je nutné nyní vypočítat normálové vektory ve vrcholech buňky. Tyto vektory odhadneme. Odhad vychází ze skutečnosti, že hledaný povrch (iso-plocha) se nachází mezi dvěma objemy, které se liší svojí hodnotou (dána volumetrickými daty). Směr normá lové ho vektoru je totožnýse směrem vektoru gradientu dat *Ñf = (g0, g1, g2)*. Jelikož neznáme přesný průběh funkce (= objekt z něhož jsou volumetrická data získána), ale zná me pouze její vzorky (volumetrická data), je možné aproximovat gradient dat pomocí symetrické diference hodnot vzorků umístěných ve vrcholech mřížky. Označme obecný vrchol mřížky jako  $X=[x_0, x_1, x_2]$ , pak symetrické diference vzorků jsou dány matematickým vztahem:

$$
g_0 = \frac{f(x_0 + a, x_1, x_2) - f(x_0 - a, x_1, x_2)}{2a}
$$
  
\n
$$
g_1 = \frac{f(x_0, x_1 + b, x_2) - f(x_0, x_1 - b, x_2)}{2b}
$$
  
\n
$$
g_2 = \frac{f(x_0, x_1, x_2 + c) - f(x_0, x_1, x_2 - c)}{2c}
$$

Kde *a*, *b*, *c* jsou vzdálenosti jednotlivých vzorků v mřížce volumetrických dat ve směru souřadných os *x, y, z* od prá vě zpracová vané ho vzorku. Pro aproximaci gradientu dat u buněk umístěných na okraji zpracová vané ho objemu je nutné použít jednu nebo více jednostranných diferencí, viz ná sledující vztahy (všechny diference jsou jednostranné => levý zadní roh volumetrických dat):

$$
g_0 = \frac{f(x_0 + a, x_1, x_2) - f(x_0, x_1, x_2)}{a}
$$
  
\n
$$
g_1 = \frac{f(x_0, x_1 + b, x_2) - f(x_0, x_1, x_2)}{b}
$$
  
\n
$$
g_2 = \frac{f(x_0, x_1, x_2 + c) - f(x_0, x_1, x_2)}{c}
$$

Pokud se jedná o krychličku (všechny strany jsou stejně dlouhé ) je *a=b=c=k*. Vztahy se pak podstatně zjednoduší na:

$$
g_0 = f(x_0 + k, x_1, x_2) - f(x_0 - k, x_1, x_2)
$$
  
\n
$$
g_1 = f(x_0, x_1 + k, x_2) - f(x_0, x_1 - k, x_2)
$$
  
\n
$$
g_2 = f(x_0, x_1, x_2 + k) - f(x_0, x_1, x_2 - k)
$$

Aproximace normálových vektorů je vhodná na vyhlazená data (data zbavená šumu). Jiný způsob výpočtu normá lových vektorů je použití metody adaptivního gradientního stínování, základní informace viz [Zara98], str. 207.

## **2.5 Určení hran a přesné polohy vrcholů trojúhelníků na nich**

V tabulce konfigurací trojú helníků je 256 řádek, pro všech 256 možných průchodů iso-plochy skrze buňku. Každá řádka obsahuje hrany buňky, na kterých leží vrcholy trojú helníků a trojú helníky, jimiž aproximujeme hledanou iso-plochu v rámci jedné buňky. Na těchto hranách budeme interpolovat jednotlivé vrcholy trojú helníků. Maximálně je pro aproximaci hledané iso-plochy v rá mci jedné buň ky použito čtyř trojú helníků.

Hrany a trojú helníky v tabulce trojú helníků (index viz kapitola 2.3):

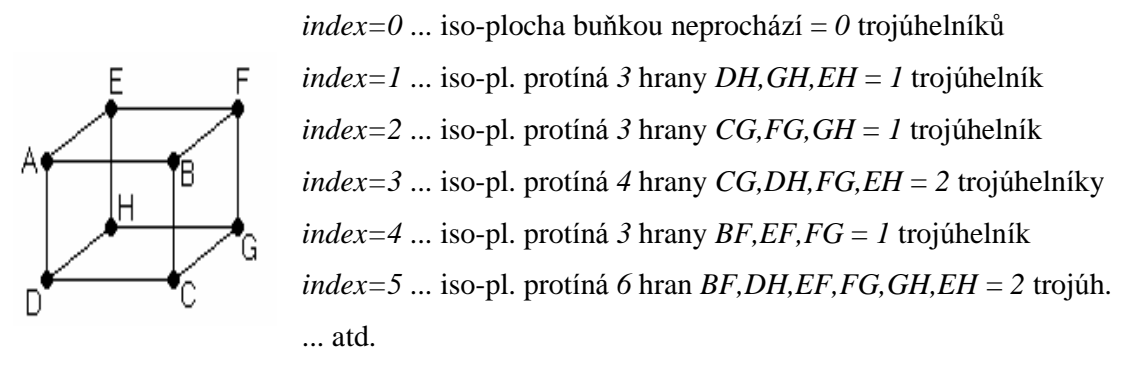

Jelikož budeme hledat souřadnice bodu mezi dvěma koncovými body hrany buňky, provedeme výpočet přesné polohy vrcholu trojú helníka na hraně buňky pomocí lineární interpolace. Použijeme vztah pro lineární interpolaci:

$$
X_{P} = X_{A} + \frac{X_{B} - X_{A}}{B - A} * (P - A)
$$

Kde *A, B, P, X<sub>A</sub>*, *X<sub>B</sub>* jsou známé veličiny a  $X_P$  je souřadnice námi hledaného bodu, který ležímezi body *X<sup>A</sup>* a *XB*. *A, B* jsou hodnoty volumetrických dat. *P* je prahová hodnota. *XA, X<sup>B</sup>* jsou souřadnice koncových bodů hrany na níž interpolujeme. Výpočet plochy trojú helníka a trojú helníkové sítě je popsán v kapitole 11.1.

#### **2.6 Výpočet normá lových vektorů ve vrcholech trojúhelníků**

Nyní potřebujeme určit normálové vektory pro všechny vrcholy trojú helníků v rámci právě zpracovávané buňky. Vrcholy všech trojú helníků leží na hranách buňky. Již máme spočtené normálové vektory ve všech vrcholech buňky a tyto nyní použijeme. Normálové vektory umístěné ve vrcholech trojúhelníků budeme interpolovat pomocí lineární interpolace vektorů ve vrcholech buňky, podobně jako jsme interpolovali souřadnice vrcholů trojú helníků na hranách buňky. Budeme interpolovat každou souřadnici normálového vektoru zvlášť, viz následující vztahy:

$$
\vec{Q}_x = \vec{A}_x + \frac{(\vec{B}_x - \vec{A}_x)}{B - A} * (P - A)
$$
  

$$
\vec{Q}_y = \vec{A}_y + \frac{(\vec{B}_y - \vec{A}_y)}{B - A} * (P - A)
$$
  

$$
\vec{Q}_z = \vec{A}_z + \frac{(\vec{B}_z - \vec{A}_z)}{B - A} * (P - A)
$$

Kde  $\vec{Q}$  je výsledný normálový vektor ve vrcholu trojúhelníka;  $\vec{A}, \vec{B}$  jsou normálové vektory ve vrcholech buňky mezi nimiž se interpoluje; P je prahová hodnota; A,B jsou hodnoty volumetrických dat ve vrcholech buňky.

## **2.7 Výhody a nevýhody**

#### **Výhody**:

- jednoduchá metoda pro extrakci iso-ploch z volumetrických dat
- nejmenší počet výstupních trojú helníků aproximujících hledanou iso-plochu z metod *Marching Cubes*, *Marching Tetrahedra* a *Centered Cubic Lattice*
- minimální nároky na paměť potřebnou pro výpočet

#### **Nevýhody**:

- obecně velký počet výstupních trojú helníků  $\equiv$  pomalejší zobrazování iso-plochy
- ve výstupní trojú helníkové síti se mohou vyskytovat díry, viz kapitola 2.9
- algoritmická složitost *O(N)*, kde *N* je počet buněk je pro data o větším rozlišení poměrně vysoká .

#### **2.8 Vznik dě r**

V některých konfiguracích může být buň ka protnuta více než jedním způsobem. Takový případ nastává tehdy, jsou-li na některé stěně buňky splněny následující podmínky:

- oba koncové body všech hran leží na opačných stranách iso-plochy (jeden bod má v indexu bit nula a druhý bit jedna)
- dva body ležící na diagonále stěny mají stejné hodnoty bitů v indexu

Pak takovou stěnu buň ky nazýváme dvojznačná stěna. Buň ky číslo 4, 7, 8, 11, 13 a 14 (je jich šest) z obr. 2.3.2 obsahují takovou stěnu. Pokud dvě sousední buňky sdílejí dvojznačnou stěnu a jedna z buněk je doplň kem (negace indexu) k jedné ze zá kladních konfigurací, pak na takové stěně vznikne díra. Existuje několik způsobů jak tento problém řešit. Jedním řešením je rozšíření původní tabulky konfigurací buněk o doplňkové případy (je jich šest), které jsou sestaveny tak, aby zachovaly ná vaznost iso-plochy mezi sousedními buňkami a zároveň nedocházelo ke vzniku děr na dvojznačných stěnách. Doplňkové případy obsahují v některých konfiguracích i více než čtyři trojúhelníky na buňku. Jiným způsobem je z lokální koherence buněk odhadnout místo, kde vznikne díra. Díru pak pomocídvou trojú helníků zašít. Detailnější informace viz [Schroeder98].

## **3** *Marching Tetrahedra* **s dělením na 6 tetrahedronů**

Jednotlivé kroky algoritmu se té měř shodují s kroky algoritmu *Marching Cubes*. Jediný rozdíl spočívá v rozdělení nalezené buňky na šest čtyřstěnů (tetrahedronů) a zpracování každého čtyřstěnu zvlášť.

Kroky algoritmu jsou ná sledující:

- 1) Nalezení buňky a určení osmi vrcholových hodnot
- 2) Porovnání těchto hodnot s prahovou hodnotou
- 3) Výpočet normálových vektorů ve vrcholech buňky
- 4) Rozdělení buňky na šest tetrahedronů
- 5) Pro každý tetrahedron, určení indexu do tabulky trojú helníků
- 6) Pro každý tetrahedron určení hran, na nichž leží vrcholy trojú helníků
- 7) Pro každý tetrahedron, výpočet přesné polohy vrcholů trojú helníků na hraná ch tetrahedronu
- 8) Pro každý tetrahedron, výpočet normálových vektorů ve vrcholech trojúhelníků

## **3.1 Rozděleníbuň ky na 6 tetrahedronů**

Buň ku lze rozdělit na šest tetrahedronů několika způsoby, viz [Krejza00] str. 16, kde je uvedeno šest způsobů nebo dva způsoby v [Terrades99] na str. 13. My jsme zvolili dělení z [Bourke97] a to způsobem na obr. 3.1.1.

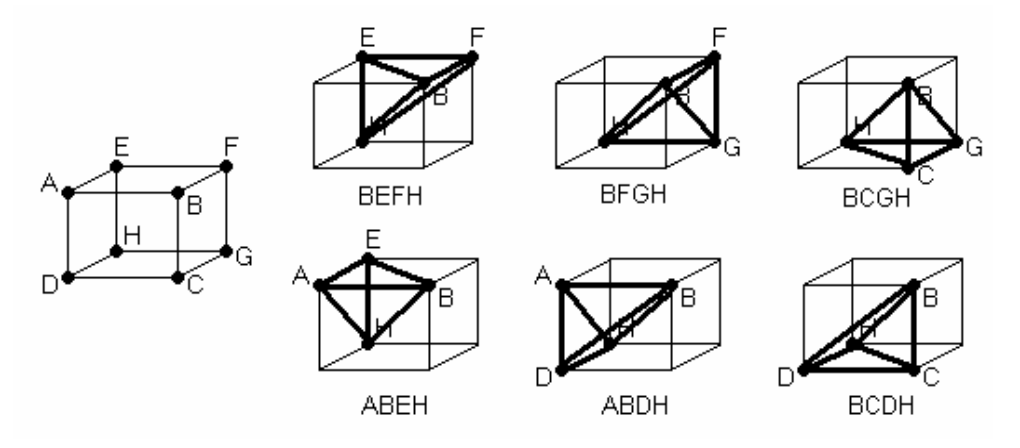

*Obr. 3.1.1: Jedna z možností jak lze rozdělit buň ku na šest tetrahedronů*

## **3.2 Určeníindexu do tabulky trojúhelníků**

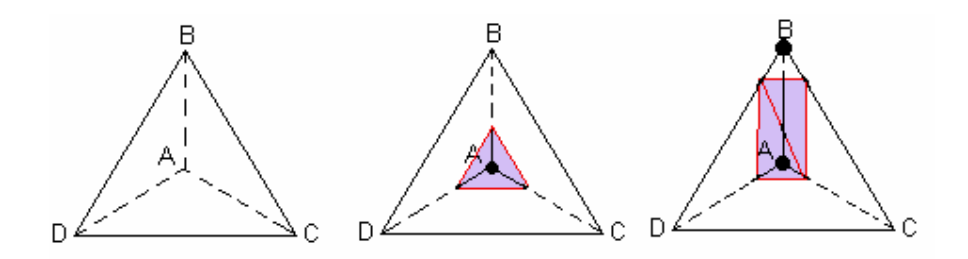

*Obr. 3.2.1: Zá kladní způ soby jak mů že iso-plocha protínat tetrahedron*

Index je určován stejným způsobem jako u buňky v metodě Marching Cubes, viz kapitola 2. Tetrahedron má čtyři vrcholy, takže celkový počet způsobů jak může iso-plocha tetrahedron protínat je pouze  $2*2*2 = 2^4 = 16$  na rozdíl od celé buňky, kde jich bylo

256. Těchto 16 způsobů lze zredukovat díky symetrii, rotaci a inverzi na tři základní případy, viz obr. 3.2.1.

## **3.3 Výhody a nevýhody**

#### **Výhody**:

- odstraň uje nevýhodu algoritmu *Marching Cubes*, ve výstupní trojú helníkové síti nejsou díry
- podstatně jednodušší implementace tabulky konfigurací trojú helníků než u metody *Marching Cubes*, kde jich bylo *256*
- všechny tetrahedrony vzniklé rozdělením buňky jsou stejné (objem i rozměry, viz obr. 3.1.1)

#### **Nevýhody**:

- další ná růst počtu výstupních trojú helníků oproti metodě *Marching Cubes* a mírný ná růst oproti metodě *Marching Tetrahedra* s dělením na pět tetrahedronů. *Marching Cubes* extrahuje maximálně čtyři trojúhelníky v rámci jedné buňky oproti této metodě, která extrahuje maximálně dva, ale v rámci jednoho tetrahedronu (v buňce jich je šest).
- ná růst času potřebné ho pro extrakci iso-plochy oproti metodě *Marching Cubes*. Důvodem je dělení buňky na tetrahedrony a zároveň nárůst počtu hran, které může iso-plocha protínat z *12* na *18*.

## **4 Marching Tetrahedra s dělením na 5 tetrahedronů**

Dělení je podobné jako u *Marching Tetrahedra 6*, buňka je však rozdělena pouze na pět tetrahedronů. Existují dva způsoby jak buňku rozdělit na pět tetrahedronů. Při dělení buňky na pět tetrahedronů je nutné oba způsoby dělení pravidelně střídat z důvodu návaznosti trojú helníkové sítě mezi sousedními buňkami (3D šachovnice, viz kapitola 6.4), jak je patrné z obr. 4.1.

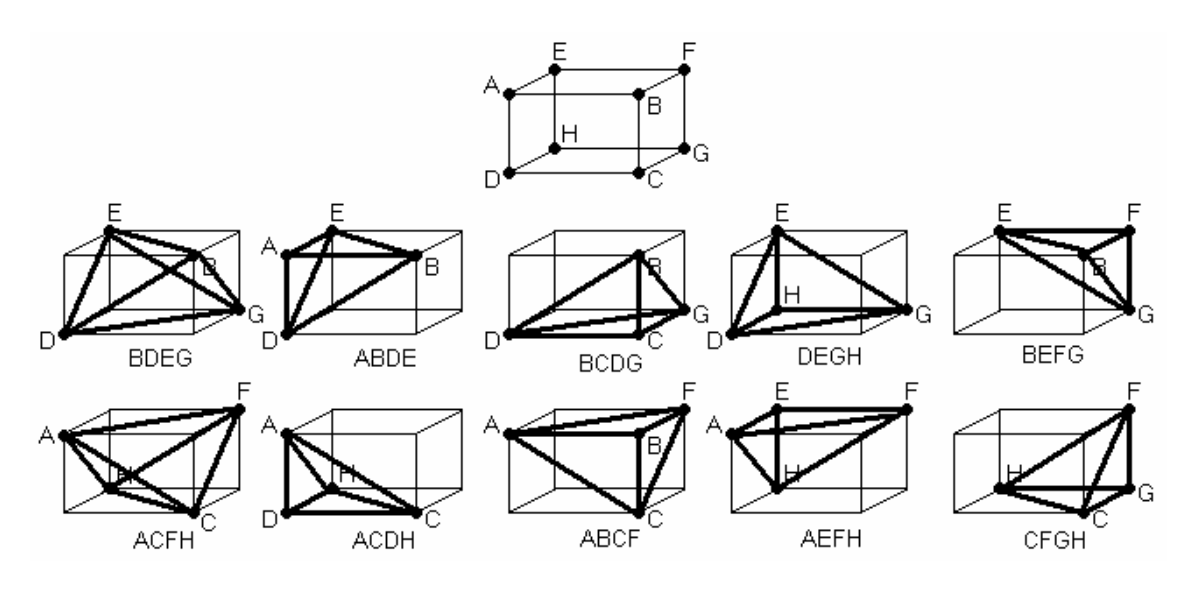

*Obr. 4.1: Dva způ soby dělení buň ky na pět tetrahedronů*

## **4.1 Výhody a nevýhody**

#### **Výhody**:

- ve výstupní trojú helníkové síti nejsou díry
- podstatně jednodušší implementace tabulky konfigurací trojú helníků
- nižší počet výstupních trojú helníků oproti metodě Marching Tetrahedra 6

#### **Nevýhody**:

- ná růst počtu výstupních trojú helníků oproti metodě *Marching Cubes*. Důvod je stejný jako u *Marching Tetrahedra 6*.
- ná růst času potřebné ho pro extrakci iso-plochy oproti metodě *Marching Cubes*, důvodem je dělení buňky na tetrahedrony, nutnost střídání dvou různých dělení a nárůst maximálního počtu hran, které může iso-plocha protínat v rámci jedné buňky z 12 na 18 hran.
- tetrahedrony nemají stejný tvar

## **5 Centered Cubic Lattice**

Jedná se o další metodu pro pravidelná volumetrická data. Dochází zde k dělení buňky na 24 tetrahedronů, přičemž všechny tetrahedrony jsou sdíleny i sousedními buňkami, viz obrá zek 5.1.

Hrany tetrahedronů jsou buď krátké (vedoucí do vnitřního vrcholu AS, DS, viz obr. 5.1) nebo dlouhé (hrany buňky AE, AD, popř. hrany mezi středy sousedních buněk SS'). Vrcholy tetrahedronů jsou taktéž dvojího druhu. Vrcholy ležící na hranách buňky (A, B, C, D, ...) a vrcholy ležící ve středu buňky (S, S', ...). Hodnotu ve vrcholu uvnitř buňky lze spočítat např. prostým aritmetickým průměrem (použito v našem případě) nebo pomocí trilineární interpolace, viz např. [Zara98]. Jednotlivé normálové vektory počítáme pomocí vztahu (uveden pouze vztah pro první složku výsledného normálového vektoru, vztahy pro ostatní složky jsou obdobné ):

$$
n_0 = q * \left( \frac{f(x_0 + a, x_1, x_2) - f(x_0 - a, x_1, x_2)}{2 * a} \right) +
$$
\n
$$
\frac{1 - q}{4} * \left( \frac{f\left(x_0 + \frac{a}{2}, x_1 + \frac{b}{2}, x_2 + \frac{c}{2}\right) - f\left(x_0 - \frac{a}{2}, x_1 + \frac{b}{2}, x_2 + \frac{c}{2}\right)}{a} \right) +
$$
\n
$$
\frac{1 - q}{4} * \left( \frac{f\left(x_0 + \frac{a}{2}, x_1 + \frac{b}{2}, x_2 - \frac{c}{2}\right) - f\left(x_0 - \frac{a}{2}, x_1 + \frac{b}{2}, x_2 - \frac{c}{2}\right)}{a} \right) +
$$
\n
$$
\frac{1 - q}{4} * \left( \frac{f\left(x_0 + \frac{a}{2}, x_1 - \frac{b}{2}, x_2 - \frac{c}{2}\right) - f\left(x_0 - \frac{a}{2}, x_1 - \frac{b}{2}, x_2 + \frac{c}{2}\right)}{a} \right) +
$$
\n
$$
\frac{1 - q}{4} * \left( \frac{f\left(x_0 + \frac{a}{2}, x_1 - \frac{b}{2}, x_2 + \frac{c}{2}\right) - f\left(x_0 - \frac{a}{2}, x_1 - \frac{b}{2}, x_2 + \frac{c}{2}\right)}{a} \right)
$$

Kde *a*, *b*, *c* jsou rozměry buňky ve směru jednotlivých souřadných os, viz obr. 5.1. Písmeno *q* je váhový parametr pro výpočet normálového vektoru, přičemž *q* je z intervalu <0; 1>. Parametr *q* určuje vliv hodnot umístěných ve středu osmi okolních buněk (vrchol S na obr. 5.1) na právě počítanou souřadnici normálového vektoru ve vrcholu buňky (totéž platí pro středový vrchol).

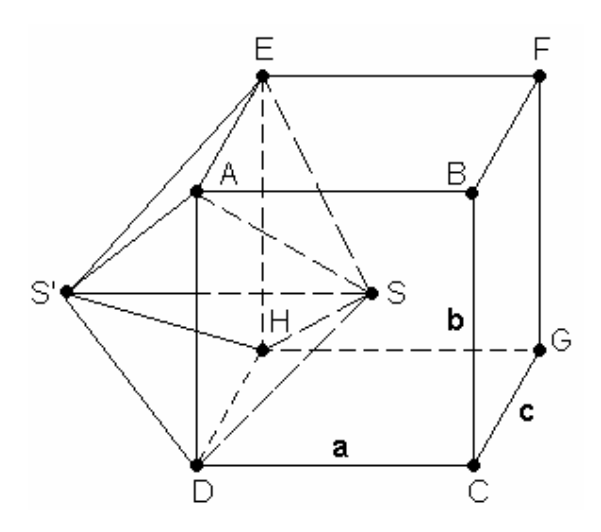

*Obr. 5.1: Centrované dělení buň ky – jedna stěna (čtyři tetrahedrony)*

## **5.1 Výhody a nevýhody**

#### **Výhody**:

- ze sdílení tetrahedronů sousedními buňkami plyne lepší návaznost generované trojú helníkové sítě mezi sousedícími buň kami
- všechny tetrahedrony mají stejný tvar

#### **Nevýhody**:

- každá buňka je dělena v průměru na 12 tetrahedronů, z toho plyne nárůst generovaných trojú helníků
- nutnost aproximace volumetrických dat ve středu buňky
- náročnější výpočty v rámci jedné buňky

## **6 Urychlení výpočtu**

Na ná sledujících stránkách jsou popsány různé způsoby urychlení extrakce iso-ploch ze strukturovaných i nestrukturovaných volumetrických dat. V našem případě bylo použito urychlení s využitím lokální koherence (kapitola 6.2) pro metody Marching Cubes, *Marching Tetrahedra 5* a *Marching Tetrahedra 6*. Urychlení s využitím redukce buněk a loká lní koherence (kapitola 6.4) pro metodu *Centered Cubic Lattice* a urychlení vyhledá vá ní aktivních buněk (kapitola 6.5) v metodě *NOISE* (kapitola 6.5.3).

### **6.1 Urychlení vynechá ním interpolace**

Lze použít pro strukturovaná i nestrukturovaná volumetrická data. Pokud nám záleží více na rychlosti výpočtu než na přesnosti aproximace iso-plochy lze vynechat výpočetně náročnou interpolaci vrcholů trojú helníků a gradientů na hranách buňky a místo interpolace vrchol jednoduše umístit do středu hrany. Jedná se o urychlení na úkor kvality výstupní trojú helníkové sítě.

#### **6.2 Urychlení s využitím loká lníkoherence mezi buň kami**

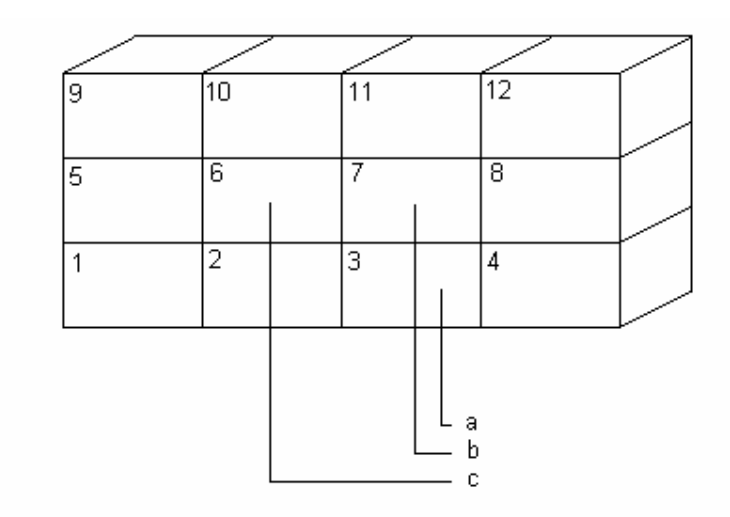

a...... kvádřík umístěný POD aktuálně zpracovávaným kvádříkem

- b...... sem se uloží aktuálně zpracovávaný kvádřík (nyní je zde kvádřík umístěný ZA aktuálně zpracovávaným kvádříkem)
- c...... kvádřík umístěný VLEVO od aktuálně zpracovávaného kvádříku

*Obr. 6.2.1: Eliminace množství interpolací pomocí bufferu*

Vhodné pro strukturovaná volumetrická data. Urychlit výpočet lze použitím bufferu. Velikost bufferu je taková , aby se do něho vešel jeden řez buněk, tedy:

(*rozlišení v X* −1)\*(*rozlišení v Y* −1)\**elem*

Kde elem je velikost paměti potřebné pro uchování dat o jedné buňce. Dochází tedy k nárůstu paměťové složitosti metody. Data uchovávaná v bufferu pro jednu buňku jsou normálové vektory ve vrcholech buňky, průsečíky s iso-plochou na všech hranách buňky, index do tabulky trojú helníků. Buň ky jsou zpracovávány postupně po řádcích od zadního řezu směrem k přednímu.

Jak je patrné z obr. 6.2.1, jsou buňky v rámci řezu zpracovávány podle očíslování od *1* do *12*. Urychlení výpočtu u vnitřních buněk je velmi výrazné . Např. u buň ky, která se uloží do bufferu na pozici číslo 7 počítáme pouze část indexu do tabulky trojúhelníků, normálu v bodě *B* a průsečíky na hranách *AB, BC, BF*. Ostatní údaje, tj. část indexu, normály, průsečíky na zbývajících hranách jsou již spočteny a lze je získat z bufferu z pozic číslo *3, 6, 7*. U buněk na okraji objemu, např. *1* až *4* je urychlení mé ně výrazné .

## **6.3 Celkové předzpracová ní**

Lze použít jak pro strukturovaná tak i pro nestrukturovaná volumetrická data. Dalším způsobem jak urychlit extrakci iso-ploch je předzpracová ní. Při každé změně prahu je nutné hledat nově vzniklou iso-plochu a celýobjem je prochá zen znovu, což je časově velmi náročné. Pro všechny možné hodnoty prahu jsou získané trojúhelníkové sítě uschová ny a při změně prahové hodnoty se pouze zamění výstupní trojú helníková síť za jinou. Při výpočtu všech iso-ploch lze využít globální koherence mezi jednotlivými iso-plochami.

### **6.4 Urychlení s využitím redukce buněk a loká lníkoherence**

Vhodné pro strukturovaná volumetrická data. Jiný způsob využití lokální koherence mezi buňkami (podobný použití bufferu) je popsán v [Cignoni97]. Autoři redukují buňky ve vstupní pravidelné mřížce pomocí tzv. 3D šachovnice. Takto lze omezit počet všech buněk, u kterých zkoumá me zda jsou protnuty iso-plochou či nikoliv. 3D šachovnice je definována takto:

• Máme dánu pravidelnou mřížku *IxJxK* (tedy je dán objem složený z  $(I-1)*(J-1)*(K-1)$  buněk ve tvaru kvádru). Černá políčka (na obr. 6.4.1 vykreslena tučně) jsou pak na tě chto pozicích *[2\*i+k%2, 2\*j+k%2, k]*, kde *i=0..(I-2-k%2)/2,* 

*j=0..(J-2-k%2)/2* a *k=0..(K-2)*. Symbol *%* značí dělení modulo, např. výraz *(5 % 2)=(5 mod 2)=1*.

• Jinými slovy máme-li černou buňku *X[i, j, k]* uvnitř objemu, pak okolní černé buň ky (je jich osm) jsou ty buň ky co s buň kou *X[i, j, k]* sdílejí právě jeden vrchol.

Počet černých buněk je přibližně 25% z celkového počtu všech buněk, tedy dochází zde k paměťové úspoře a urychlení celkového průchodu buňkami. Je však nutné speciálně ošetřit průchod buň kami na okraji objemu popsaného daty, protože u nich nelze zcela využít lokální koherence z okolních buněk (některé neexistují).

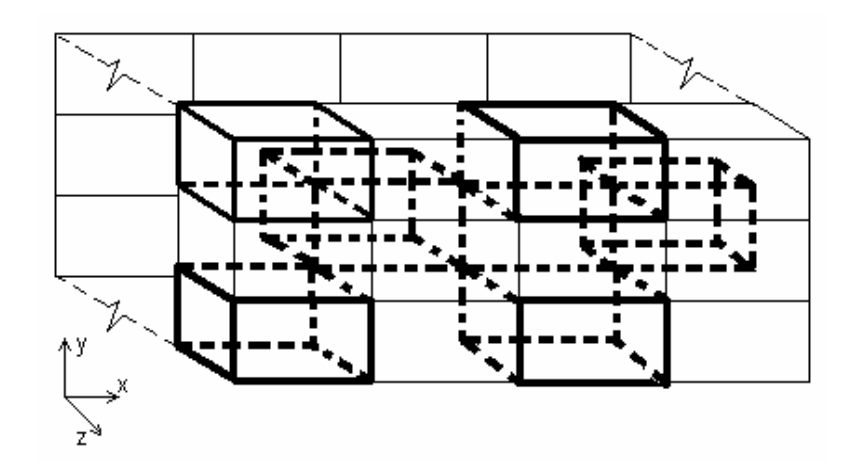

*Obr. 6.4.1: Třírozměrná šachovnice*

## **6.5 Urychlení vyhledá vá ní aktivních buněk**

Lze použít jak pro strukturovaná tak i pro nestrukturovaná volumetrická data. Metoda slouží k velmi rychlému nalezení aktivních buněk, viz [Livnat99]. Aktivní buňky jsou vyhledá vá ny na zá kladě *span space* (intervalový prostor) reprezentace. Tímto lze dosáhnout toho, že celý objem nemusí být při každé změně prahu prohledáván znovu. *Span space* reprezentaci lze implementovat pomocíkd-stromu s paměťovou složitostí*O(N)*, kde *N* je počet buněk. Kd-strom je stromová struktura vytvořená nad volumetrickými daty. Kd-strom je pro daná volumetrická data vytvořen pouze jednou v rámci *offline preprocesingu*. Jiný způsob implementace *span space* je uveden v [Cignoni97] a to pomocí intervalového stromu, který umožňuje mírně rychlejší vyhledání aktivních buněk, ale za cenu daleko vyšších paměťových nároků pro reprezentaci intervalového stromu.

## **6.5.1 Intervalový prostor (***Span Space***)**

V [Livnat99] je představena *span space* reprezentace množiny intervalů. V této reprezentaci přísluší každému intervalu bod ve dvourozměrném prostoru. Na osu *x* naná šíme minimum a na osu *y* maximum z dané ho intervalu. Ve speciá lním případě, kdy pro určitý interval je minimum daného intervalu rovno maximu, leží bod na přímce  $y=x$ . V ostatních případech leží body nad touto přímkou (minimum daného intervalu je tedy ostře menší než maximum), viz obr. 6.5.1.1.

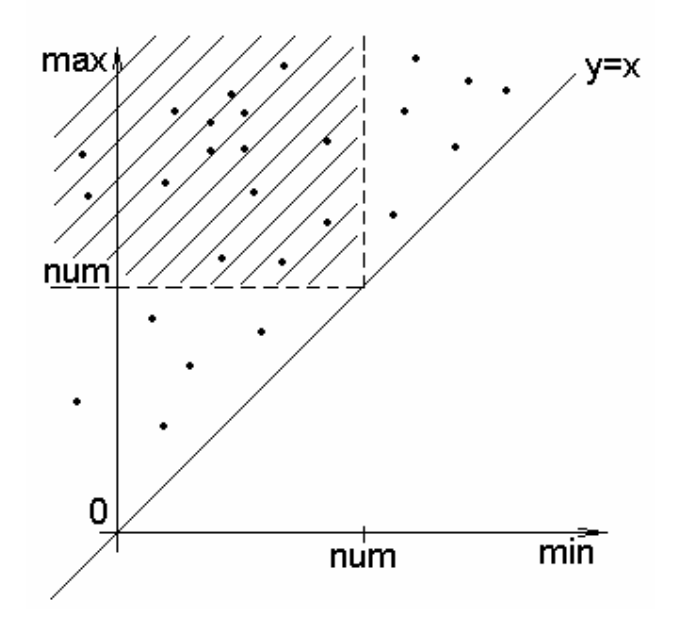

*Obr. 6.5.1.1: Reprezentace intervalů jako body ve 2D* 

Hledáme-li, ve kterých intervalech leží např. číslo *num*, znamená to, že hledáme takové body (=intervaly), jejichž souřadnice na ose *max* je větší než číslo *num* (ve speciá lním případě rovno) a zá roveň souřadnice na ose *min* je menší než číslo *num* (popř. ve speciálním případě rovno), tedy číslo leží v intervalu reprezentovaném bodem. Intervaly obsahující číslo num jsou reprezentovány body ve vyšrafované oblasti na obr. 6.5.1.1. V našem případě bude každé buňce (kvádru, tetrahedronu) odpovídat jeden interval (maximální a minimální hodnota ve vrcholech buňky).

#### **6.5.2 Kd-strom (***Kd-tree***)**

Struktura kd-strom je v podstatě vícerozměrný binární vyhledávací strom. Každý uzel kd-stromu (otec) obsahuje data a dva podstromy (syny). V levém podstromu jsou ve všech uzlech hodnoty menší a naopak v pravém podstromu jsou ve všech uzlech hodnoty větší než je hodnota obsažená v otcovském uzlu. Binární vyhledávací stromy slouží k vyhledávání dat v jednorozměrném prostoru. Kd-stromy umožňují vyhledávat v N rozměrném prostoru, díky tomu, že se v každé úrovni kd-stromu pravidelně střídají jednotlivé dimenze dat. Např. body ve 2D, v sudých úrovních stromu budou rozděleny podle hodnoty souřadnice *x* a v lichých ú rovních pak podle hodnoty souřadnice *y*. Kd-strom lze použít jako strukturu pro implementaci intervalové ho prostoru (*span space*), kde kd-strom bude sloužit k vyhledávání intervalů obsahujících určité číslo. Ukázka vyváženého kd-stromu vykresleného v intervalovém prostoru je na obr. 6.5.2.1.

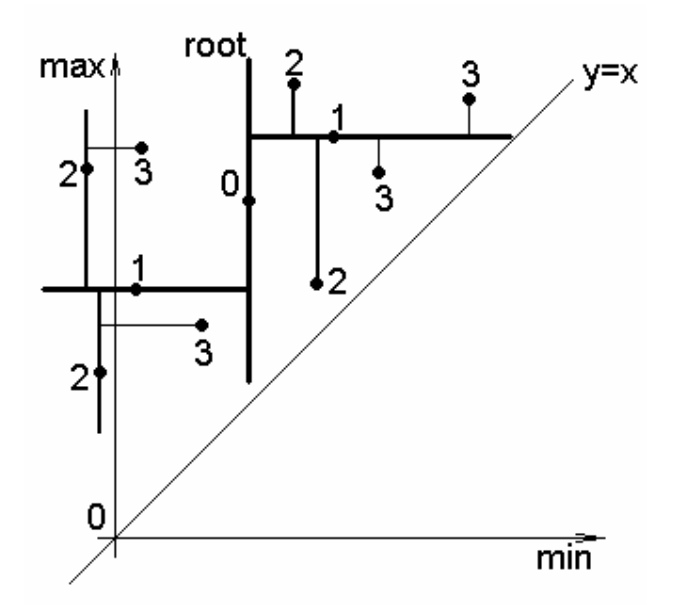

*Obr. 6.5.2.1: Kd-strom (čísla = úrovně kd-stromu)*

V našem případě uzly kd-stromu reprezentují intervaly hodnot volumetrických dat ve vrcholech jednotlivých buněk. Pak po zadání iso-plochy (prahové hodnoty) nalezneme poměrně rychle aktivní buňky průchodem kd-stromu. Jak je kd-strom implementován je popsá no v kapitole 8.4. Na tomto principu je založena metoda *NOISE* (viz kapitola 6.5.3 na ná sledující stránce).

#### **6.5.3 Metoda** *NOISE*

*NOISE* je zkratka vytvořená ze slov *Near Optimal Iso Surface Extraction* (té měř optimá lní extrakce iso-ploch). Princip metody spočívá v rychlém nalezení aktivních buněk za pomoci kd-stromu a aproximaci hledané iso-plochy pomocí trojúhelníkové sítě v rámci těchto buněk.

Jednotlivé kroky metody jsou následující:

- 1. Konstrukce kd-stromu nad danými volumetrickými daty (pokud strom již existuje, jeho načtení ze souboru)
- 2. Vyhledání aktivních buněk rekurzívním průchodem kd-stromu
- 3. Aproximace iso-plochy v rámci aktivních buněk

V kapitole 8.4 je uvedena implementace kd-stromu, jeho konstrukce a postup při jeho průchodu. Sestrojení kd-stromu je také naznačeno v kapitole 6.5.2. Iso-plocha je v rá mci buň ky aproximová na již dříve popsaným způsobem, viz např. metoda *Marching Cubes*, která byla popsána v kapitole 2.

## **7 Zobrazová nískalá rních a neskalá rních veličin**

#### **7.1 Zobrazová ní skalá rních veličin**

Třírozměrná pole skalárních veličin lze zobrazovat pomocí výše popsaných metod pro extrakce iso-ploch. Další možností je použití metod sledová ní paprsku (*ray tracing*) nebo vrhání paprsku (*ray casting*), které jsou detailně popsány v [Zara98] včetně nejčastěji používaných způsobů urychlení. Jinou možností je třírozměrné pole skalárních veličin převést na vektorové pole a to zobrazit (viz kapitola 7.2).

Pokud chceme zobrazovat dvourozměrná pole skalárních veličin, lze využít metody *Maching Squares*, ze které byla odvozena metoda *Marching Cubes* pro 3D případ. Výstupem algoritmu *Marching Squares* jsou iso-čáry (vrstevnice). Obdobně jako ve 3D případě lze dvourozměrné pole skalárních veličin převést na vektorové pole a to zobrazit pomocízpůsobů uvedených v kapitole 7.2 (viz níže).

Méně často se setkáváme s potřebou zobrazovat jednorozměrné pole skalárních veličin. To lze zobrazit pomocí bodového grafu (popř. pomocí sloupcového grafu) ve 2D a to tak, že každé celočíselné hodnotě na ose x  $(1..N)$  odpovídá jedna skalární hodnota uložená v poli (výsledkem je bod ve 2D).

#### **7.2 Vektorová pole**

Vektorová data (nejčastěji 2D nebo 3D) reprezentují směr a velikost nějaké veličiny (ve 2D nebo 3D). Data jsou získávána např. studiem proudění kapalin, vzduchu, atd. V následujících kapitolách budou naznačeny základní způsoby zobrazování vektorových polí. Některé z níže uvedených přístupů jsou již implementovány v knihovně VTK (*Visualization Toolkit – www.kitware.com*), jako např. třídy vtkGlyph3D, vtkStreamLine (viz obrázky A.9 a A.10 v příloze A). Obecně lze vektorová data převést na skalární a ty zobrazovat pomocí metod pro extrakce iso-ploch.

#### **7.2.1 Orientované úsečky**

Nejednodušší možnost jak tyto data zobrazit je vykreslení úsečky pro každý vektor pole, jelikož známe umístění, směr a velikost vektorů. Tato technika bývá označována *hedgehog* (ježek). Můžeme také místo ú seček zobrazovat orientované šipky, které mohou být obarveny na základě své velikosti nebo směru (popř. teploty nebo tlaku v daném bodě). Také lze místo ú seček použít orientované glyfy (*glyph*), přičemž glyfem rozumíme 2D nebo 3D orientovaný objekt (trojú helník, jehlan, atd.). Glyf může znázorňovat i zakřivení, zkroucení atp. Výsledek při použití knihovny VTK je na obrázku A.10 v příloze A.

Potíže nastávají při zobrazování většího množství vektorů, kdy vektory vystupují spíše jako body než jako orientované ú sečky. Různě dlouhé vektory se po promítnutí na rovinu jeví jako vektory o stejné délce, viz [Zara96].

### **7.2.2 Deformová ní (***Warping***)**

Vektorová data často znázorňují pohyb (vzduch, tekutina, atd.). Vektory například charakterizují rychlost toku v daném bodě nebo směr posunu částic. Toho lze využít a data zobrazit pomocí *warpingu* (deformace) geometrických útvarů (úsečka ve 2D, rovina

ve 3D, atp.). Například můžeme do vektorového pole, které znázorňuje tok tekutiny, vložit kolmo rovinu a tu na základě znalosti pole v daném místě deformovat (zakřivit, natáhnout, zkroutit, atp.). Jsou-li vektory dány pouze na povrchu nějakého tělesa, lze použít obdobu *warpingu* a to zobrazení změny (*displacment plots*).

Ve speciá lních případech však může dojít k tomu, že se např. rovina zdeformuje tak, že bude protínat sama sebe nebo deformace nebude naopak vůbec znatelná. V takovém případě bude zcela určitě pozorovatel poněkud zmaten. Další informace lze nalézt v [Schroeder98].

## **7.2.3 Č asová animace (***Time animation***)**

Můžeme si představit pohyb bodu (nebo jiného objektu) ve vektorovém poli za malý časový úsek, např. zobrazení vektoru jako úsečky je v podstatě lineární aproximace trajektorie bodu (*x(t)*) pohybujícího se ve směru vektoru rychlosti (*v*) za malýčasovýú sek (*dt*), tedy:

$$
\vec{x}(t) = \int_{t}^{\rightarrow} v^* dt
$$

Použitím animování bodů (popř. objektů, např. bubline $k = k$ oulí) přes mnoho časových ú seků získá pozorovatel představu o tvaru vektorového pole.

Hlavním úskalím je zde volba délky časového úseku. Příliš dlouhý úsek může mít za ná sledek přeskočení některých částí pole. Příliš krátký úsek pak zkrácení celkově uražené trasy oproti skutečnosti.

Modifikacemi tohoto způsobu zobrazení vektorových polí jsou např. techniky *particle tracing*, *streamlines* (viz obrá zek A.9 v příloze A), *streaklines* a další. Podrobněji viz [Schroeder98] a [Zara98].

## **8 Systém MVE a použité datové struktury**

## **8.1 Ú vod do MVE**

Písmena MVE jsou zkratkou slov *Modular Visualization Environment* (modulové visualizační prostředí). Systém byl vyvinut v rámci projektu na Západočeské univerzitě v Plzni. Tento systém dovoluje uživateli vizuálně sestavit vlastní aplikaci (schéma) pomocí modulů na načítání, zobrazování, ukládání dat a výpočty. Některé moduly nemusí mít vstup, jiné zase výstup. Takto sestavené aplikace jsou pak v systému MVE spustitelné. Systém se skládá ze dvou základních částí:

- **Editor** v něm lze poskládat různé moduly a vzájemně je propojit mezi sebou do výsledné aplikace
- **Runtime** koordinuje činnost jednotlivých modulů (spouští je sériově, popř. paralelně, atd.)

Modulem rozumíme objekt, který je schopen ze vstupních dat a svého nastavení produkovat data výstupní. Moduly jsou v podstatě DLL (Dynamic Link Library) knihovny s definovanou strukturou. Každý modul musí pro Runtime část poskytovat minimálně ná sledující funkce:

- jménoModulu\_MAIN\_MODULE\_FUNC hlavní funkce modulu
- jménoModulu\_FREE\_DATA uvolnění paměti alokované modulem
- jménoModulu\_SETUP\_FUNC nastavení modulu (setup)
- jménoModulu\_FREE\_SETUP\_DATA uvolnění paměti alokované v setup
- jménoModulu\_FREE\_STATE uvolnění stavu modulu
- Get Modules pro získání informací o modulech v té to DLL knihovně
- Free\_DLL\_Descr uvolnění dat alokovaných v Get\_Modules

Podrobné informace o tom jak vytvořit modul pro MVE systém lze získat ze stránek projektu MVE a to na [WWW3]. Na následujících řádcích jsou popsány použité datové struktury pro implementaci dříve popsaných metod jako modulů v MVE systému.

V modulech vytvořených v rámci této diplomové práce byly použity vstupní a výstupní datové struktury, které jsou popsány v následujících kapitolách. Jedná se o moduly VolDataGenerator (generuje volumetrická data nebo je načte ze souboru, popř. umí načíst ze souboru do paměti i kd-strom), IsoSurfaceExtraction (umožň uje volbu metody pro extrakci iso-plochy z volumetrických dat a dokáže uložit výstupní data do souboru) a SimpleRenderer (zobrazuje trojú helníkovou síť). Výstupem modulu VolDataGenerator a vstupem modulu IsoSurfaceExtraction jsou volumetrická data (kapitola 8.3). Výstupem modulu IsoSurfaceExtraction a vstupem modulu SimpleRenderer

je trojú helníková síť (kapitola 8.2). Moduly jsou z uživatelské ho hlediska podrobněji popsá ny v příloze A (anglicky).

#### **8.2 Iso-plocha v MVE**

Iso-plocha je reprezentová na jako trojú helníková síť touto datovou strukturou (výpis je v jazyce ANSI C, struktura je umístěna v souboru "triangle\_types.h"):

```
typedef struct{
     T_Float xmin,xmax, ymin,ymax, zmin,zmax; //bounding box
     T_sFloat Res_x, Res_y, Res_z; //resolution
     T_Float Pos_x, Pos_y, Pos_z; //position
     T_Float Rot_x, Rot_y, Rot_z; //rotation
     T_Float Dis_x, Dis_y, Dis_z; //distortion
```

```
T_Index NV_M; //memory space allocated for vertices
T_Index NT_M; //memory space allocated for triangles
T_Index NV; //number of truly stored vertices
T_Index NT; //number of truly stored triangles
```

```
P_Coord P_VCoor[3]; //vertices coordinates (x,y and z)
P_Coord P_VNorm[3]; //normal vector for each vertex
P_Index P_TV[3]; //triangle vertices (3 pointers to P_VCoor)
P_Index P_TT[3]; //triangle neighbors if any
P_Coord P_TNorm[3]; //triangles normal vectors
```

```
P_Vertex_Status P_VStatus; //state flags of vertices
      P_Triangle_Status P_TStatus; //data status flag
      T_Byte z_valid; //data valid flag
} T_Triangle_Mesh, *P_Triangle_Mesh; //triangle mesh data structure
```

```
Ná sleduje popis nejdůležitějších prvků výše uvedené datové struktury. 
P VCoor[J] je dynamicky alokované pole, v němž jsou pro každý vrchol A<sub>I</sub>
trojú helníkové sítě uloženy jeho souřadnice A_J=(x, y, z). V poli P_VNorm[J] jsou pro
každý vrchol A<sub>J</sub> z P_VCoor[J] uloženy souřadnice jeho normálového vektoru
N_J = (a, b, c). A konečně v poli P_TV[K] jsou pro každý trojú helník T<sub>K</sub> uloženy tři
ukazatele na jeho vrcholy do pole P_VCoor [], T_K = (u, v, w).
```
#### **8.3 Volumetrická data v MVE**

Volumetrická data jsou reprezentována touto datovou strukturou (výpis je v jazyce ANSI) C, struktura je umístěna v souboru "volume\_types.h"):

```
typedef struct{
```

```
char Caption[255]; //describes title or name of a data
      char Source[255]; //describes source of a data
      T_sInt Res_x, Res_y, Res_z; //resolution
      T_sInt Pos_x, Pos_y, Pos_z; //position
      T_sInt Rot_x, Rot_y, Rot_z; //rotation
      T_sFloat Dis_x, Dis_y, Dis_z; //distortion
      P sInt Data; //vector of volumetric data valuesT_Int Min, Max; //min and max intensity of voxels
      T_Int StartTreshold; //not implemented yet
} T_Volume_Data, *P_Volume_Data; //volumetric data data structure
```
Nejdůležitější prvky jsou popsány na následujících řádcích. Res\_x, Res\_y a Res\_z popisují rozlišení volumetrických dat ve směru souřadných os. Min a Max konstanty obsahují minimální a maximální hodnotu ze všech vzorků uložených ve volumetrických datech. Samotná volumetrická data jsou uložena v jednorozměrném poli Data[]. Na první pozici je vzorek, který se v objemu z něhož volumetrická data pocházejí nalézá vlevo dole a vzadu. Poslední vzorek se v původním objemu nalézá vpravo nahoře a vepředu. Vzorky jsou tedy uloženy po řezech postupně od zadního řezu dopředu (v kladném směru osy z), kde každý řez je složen z jednotlivých řádek (v kladném směru osy x) postupně odzdola nahoru (v kladné m směru osy y). Pro data je tedy použit pravotočivý souřadný systém, jak je patrné z obr. 2.1.1.

#### **8.4 Struktura pro kd-strom**

Jak již bylo řečeno kd-strom uchovává následující hodnoty v každém ze svých uzlů:

- minimální a maximální hodnotu volumetrických dat pro danou buňku
- odkaz na levý a pravý podstrom
- odkaz na samotnou buňku

Pro metodu *NOISE* (kapitola 6.5.3) je používán vyvážený kd-strom, tzn. že levý a pravý podstrom má vždy stejnou hloubku pro všechny listy. Toto kritérium však nelze vždy splnit, protože by celkový počet uzlů musel být 2<sup>X</sup>-1, což je speciální případ. Například pokud je celkovýpočet uzlů kd-stromu roven čtyřem, pak hloubka listů u dvou podstromů kořene se bude lišit o jedna. Pro uchování takového stromu lze s výhodou použít jednorozměrné pole.

Datová struktura je pak definována jako počet prvků v poli a samotné pole s uzly kd-stromu. Podstrom je v takovém poli definován jako jeho část, tedy interval *<dolní\_mez; horní\_mez>*. Kořen každé ho podstromu se pak nalé zá na pozici *dolní\_mez+(počet\_uzlů \_v\_podstromu)/2*. Tím se zbavíme nutnosti uchová vat odkazy na levý a pravý podstrom a dojde k výrazné úspoře paměti za cenu mírného zvýšení výpočetních ná roků (nutnost počítat pozici kořene a meze intervalů pro jednotlivé podstromy pomocí operací +, – a dělení dvěma).

Uzel kd-stromu je v programu definován následující datovou strukturou:

```
//one node of kd-tree
typedef struct kd_node{
  T_sInt min; //minimum vol. data value in this cell
  T_sInt max; //maximum vol. data value in this cell
  T_uInt cell; //pointer to whole cell informations
} KD_NODE;
```
Kd-strom je pak reprezentován speciálně uspořádaným jednorozměrným polem těchto prvků (kapitola 8.4.1). Struktura kd-strom je definována v souboru "kd\_tree.h".

#### **8.4.1 Konstrukce kd-stromu**

Na uspořá dá ní prvků v poli do kd-stromu je použit *Wirthů v* (viz [Wirth76]) rekurentní algoritmus pro nalezení mediánu (obecně ho lze použít i pro nalezení k-tého nejmenšího prvku), který je několikaná sobně rychlejší než použití algoritmu *Quick Sort* (implementován v knihovnách ANSI C), který řadí celou posloupnost.

Postup při konstrukci vyváženého kd-stromu je následující (podobný konstrukci vyváženého binárního stromu):

- 1. Vytvoříme dynamicky alokované jednorozměrné pole uzlů kd-stromu (typ KD\_NODE), pole má tolik prvků, kolik je ve volumetrických datech buněk. Každé buňce tedy odpovídá jeden uzel stromu. Pole uzlů naplníme potřebnými údaji: minimální (KD\_NODE.min) a maximální (KD\_NODE.max) hodnota dat v buňce, odkaz na kompletní informace o buňce (KD\_NODE.cell).
- 2. Nyní uspořádáme prvky pole tak, aby utvářely vyvážený kd-strom. Nalezneme mediá n (= kořen kd-stromu) v zá vislosti na hodnotě KD\_NODE.min a umístíme ho do středu pole. Nalevo od mediá nu jsou v poli pouze prvky s menší hodnotou KD\_NODE.min (levý podstrom), napravo pak prvky s větší hodnotou KD\_NODE.min (pravý podstrom). Tím jsme v poli vytvořili první úroveň kd-stromu.
- 3. Rekurzívním způsobem určíme kořeny u podstromů z předchozího kroku, nyní však v zá vislosti na hodnotě KD\_NODE.max. Tím získá me sudou (např. druhou) úroveň kd-stromu. Všechny sudé úrovně kd-stromu jsou vytvářeny na základě hodnoty KD\_NODE.max. Skok na krok 4, tak dlouho dokud není vytvořena poslední úroveň kd-stromu (dokud lze podstromy dále dělit).
- 4. Rekurzívním způsobem určíme kořeny u podstromů z předchozího kroku, nyní však v zá vislosti na hodnotě KD\_NODE.min. Tím získá me lichou (např. třetí) úroveň kd-stromu. Všechny liché úrovně kd-stromu jsou vytvářeny na základě hodnoty KD\_NODE.min. Skok na krok 3, tak dlouho dokud není vytvořena poslední ú roveň kd-stromu.

Vyvá žený kd-strom pro intervaly: <7, 9>, <2, 8>, <5, 9>, <1, 3>, <4, 7>, <6, 9>, <0, 8> je na obr. 8.4.1.1.

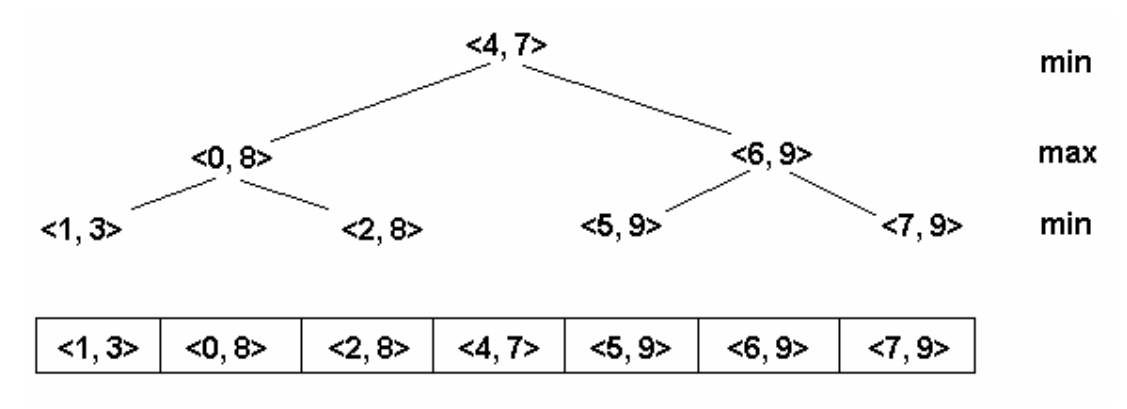

*Obr. 8.4.1.1: Uká zka kd-stromu pro osm intervalů*

#### **8.4.2 Průchod kd-stromem**

Postup při průchodu kd-stromu je následující:

- 1. Nalezneme kořen kd-stromu v jednorozměrném poli kořen je na pozici *0+(počet\_uzlů\_ve\_stromu)/2*, pole je v jazyce C indexováno od nuly. Kořen nám rozdělí pole na dvě čá sti (podstromy). První podstrom je v poli uzlů uložen na pozicích od *0* do *(počet\_uzlů \_ve\_stromu)/2-1*. Druhý podstrom pak od *(počet\_uzlů \_ve\_stromu)/2+1* do *počet\_uzlů \_ve\_stromu*. Údaje uložené v kořenu porovnáme s prahovou hodnotou a rozhodneme, zda buňka odpovídající tomuto uzlu je aktivní či nikoliv. Dále rozhodneme, zda je nutné procházet oba podstromy či nikoliv.
- 2. Rekurzívním způsobem prohledá me podstromy z předchozího kroku. Nalezneme tedy kořeny obou podstromů, rozhodneme zda jsou jim odpovídající buňky aktivní, atd. Krok 2 opakujeme dokud není prohledán celý kd-strom.

Jak již bylo řečeno liché úrovně stromu jsou řazeny podle hodnoty KD\_NODE.min a sudé úrovně podle hodnoty KD\_NODE.max. Při rozhodování zda prohledávat oba podstromy daného kořene (uzlu) na úrovni min (viz obr. 8.3.1) může nastat jedna z ná sledujících možností:

- prahová hodnota je menšínež dolnímez intervalu víme, že v pravém podstromu se aktivní buňky nenacházejí. V pravém podstromu jsou totiž všechny dolní meze intervalů větší než prahová hodnota. Prohledáváme pouze levý podstrom.
- prahová hodnota je většínež dolnímez intervalu víme, že v levé m podstromu je dolní mez vždy menší než prahová hodnota. Můžeme tedy pro celý levý podstrom vynechat testování dolní meze intervalů. Prohledáváme oba podstromy.

Při rozhodování zda prohledávat oba podstromy daného kořene (uzlu) na úrovni max (viz obr. 8.3.1) může nastat jedna z ná sledujících možností:

• prahová hodnota je větší než hornímez intervalu – víme, že v levém podstromu se aktivní buňky nenacházejí. V levém podstromu jsou totiž všechny horní meze intervalů menší než prahová hodnota. Prohledáváme pouze pravý podstrom.
• prahová hodnota je menšínež hornímez intervalu – víme, že v pravém podstromu je horní mez vždy větší než prahová hodnota. Můžeme tedy pro celý pravý podstrom vynechat testování horní meze intervalů. Prohledáváme oba podstromy.

V nižších ú rovních kd-stromu pak může poměrně snadno nastat případ, kdy jsou vynechány testy na dolní i hornímeze intervalů zároveň a jsou tedy zpracovávány pouze aktivní buňky. Výše uvedené rozhodování vynechává ty části kd-stromu, kde se nenacházejí aktivní buňky. Pro 10<sup>9</sup> buněk dostáváme maximální hloubku rekurze pouze 30. Maximální hloubka rekurze je dána následujícím vztahem, kde desetinná místa neuvažujeme:

$$
hlowbka = \log_2(pocet\_bunek) + 1 = \frac{\ln(pocet\_bunek)}{\ln(2)} + 1
$$

## **8.4.3 Degenerovaná buň ka**

Degenerovaná buňka je definována jako buňka, která má více než jednu hodnotu rovnu maximální nebo minimální hodnotě ze všech hodnot ve vrcholech buňky. Pak při prahové hodnotě rovné jednomu z extrémů může nastat jedna z následujících situací:

- jedna hodnota je rovna extrému buňka sdílí s iso-plochou jeden bod
- dvě hodnoty jsou rovny extrému buňka s iso-plochou sdílí jednu hranou
- více hodnot je rovno extrému buňka se dotýká iso-plochy jednou stěnou, popř. celá buňka je součástí iso-plochy

První dva případy můžeme ignorovat. Při ignorování třetího případu vznikne ve výsledné iso-ploše díra. Pokud se rozhodneme vykreslit celou stěnu buňky, pak bude vykreslena dvakrát, protože stěna je sdílena dvěma tetrahedrony. Je-li celá buňka součástí iso-plochy pak při jejím vykreslení iso-plocha obsahuje bubliny a jedna stěna je opět vykreslena dvakrát.

V [Livnat99] je jako řešení navrhnuto mírně změnit shodné hodnoty u dvou sousedních buněk, takovým způsobem, že iso-plocha po té bude procházet pouze jedním z tetrahedronů. Jiným řešením může být využití lokální koherence a rozhodnutí co vykreslit na základě porovnání dvou a více sousedních buněk.

## **9 Sprá va paměti**

Nespornou výhodou operačního systému MS Windows XP je lepší správa paměti než tomu bylo u předchozích verzí. MS Windows XP umožňují totiž dynamicky měnit velikost alokované paměti (pomocí funkce \_expand()), což u minulých verzí nebylo možné . Jediným způsobem jak změnit velikost již alokované paměti byla možnost realokace (realloc()), která alokovala novýú sek paměti a do něho zkopírovala data, po té se zrušila stará alokovaná paměť. Tato zpráva paměti snižuje výrazně dobu potřebnou pro extrakci iso-plochy z rozsáhlých volumetrických dat, kdy dochází k realokaci paměti potřebné pro výstupní trojú helníkovou síť.

V našem programu je pro realokaci paměti pro výstupní data nejprve použita funkce \_expand(). Pokud se nepodaří tímto způsobem změnit velikost paměťového bloku, je použita funkce  $\text{realloc}($ ), která funguje i pod staršími operačními systémy. Realokace paměti probíhá po 150 tisících trojú helníků. Pro měření v kapitole 11.4 bylo aloková no dostačující množství paměti, takové aby nedochá zelo v průběhu měření časů k realokacím, které značně zpomalují dobu výpočtu. Paměť alokovaná pro vstupní data se v průběhu výpočtu nemění.

## **10 Generová ní těles**

Generování volumetrických dat probíhá ná sledovně. Postupně jsou procházeny všechny vrcholy mřížky volumetrických dat (o uživatelem zadaném rozlišení) a pro každý je rozhodnuto zda je uvnitř daného tělesa či mimo něj (na základě implicitní rovnice). Podle toho je zkoumaný vrchol mřížky ohodnocen. Vnitřek tělesa je ohodnocen maximální hodnotou (255 na jednobytových volumetrických datech), objem mimo těleso minimální hodnotou (nula).

#### **10.1 Koule**

Body na povrchu koule musí splňovat rovnici:  $(x - s_x)^2 + (y - s_y)^2 + (z - s_z)^2 - r^2 = 0$ Body uvnitř koule (bez povrchu) pak nerovnici:  $(x - s_x)^2 + (y - s_y)^2 + (z - s_z)^2 - r^2 < 0$  A body vně koule (bez povrchu koule) nerovnici:  $(x - s_x)^2 + (y - s_y)^2 + (z - s_z)^2 - r^2 > 0$ 

Kde *x, y, z* jsou souřadnice bodů ve 3D, *sX, sY, s<sup>Z</sup>* jsou souřadnice středu koule, *r* je poloměr generované koule.

#### **10.2 Torus**

Generován stejným způsobem jako koule. Body na povrchu torusu (se středem v počátku a symetrickým podle osy *z*) musí splňovat ná sledující rovnici, viz [WWW2]:

$$
\left(c - \sqrt{(x - s_X)^2 + (y - s_Y)^2}\right)^2 + \left(z - s_Z\right)^2 - a^2 = 0
$$

Kde *x, y, z* jsou souřadnice bodů ve 3D, *c* je hlavní poloměr torusu (poloměr prstence), *a* je vedlejší poloměr torusu (tloušťka prstence).

## **11 Porovná nímetod**

V ná sledující kapitole budou porovná ny některé z výše uvedených metod sloužících pro extrakci iso-ploch. Porovnání se bude týkat zejména následujících vlastností metod a výsledné trojú helníkové sítě:

- doby potřebné pro extrakci iso-plochy (doba zahrnuje vyhledání aktivních buněk a generování trojú helníků v rámci těchto buněk)
- počtu vygenerovaných trojú helníků výsledné iso-plochy
- přesnosti aproximace hledané iso-plochy na synteticky generovaných objektech jako je např. koule nebo torus. Kritériem pro porovnání přesnosti extrakce bude např. objem a povrch objektu reprezentovaného výslednou iso-plochou v porovnání s objemem a povrchem synteticky generovaného tělesa.

#### **11.1 Povrch trojúhelníkové sítě**

Povrch je roven součtu povrchů jednotlivých trojú helníků (= námi nalezené iso-plochy). Povrch jednoho trojú helníka je dán vztahem: 2  $S = \frac{a * v}{\sqrt{2}}$ 

V tomto vztahu je *a* libovolná zá kladna a *v* jí odpovídající výška trojú helníka.

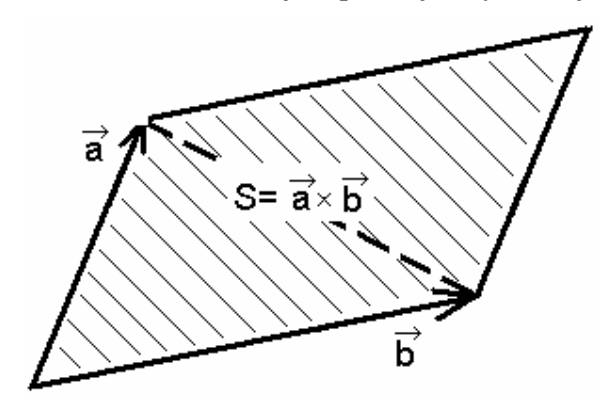

*Obr. 11.1.1: Vektorový součin*

Korektnost povrchů sítě byla kontrolována pouze vizuálně. Povrch jednoho trojú helníka lze také určit pomocí vektorového součinu. Velikost vektoru vzniklého vektorovým součinem dvou vektorů, které odpovídají stranám rovnoběžníka, je rovna obsahu rovnoběžníka. Obsah trojú helníka je potom polovina z obsahu rovnoběžníka, viz obr. 11.1.1 a tento vztah:

$$
S = \left| \frac{\stackrel{\rightarrow}{a} \times \stackrel{\rightarrow}{b}}{2} \right|
$$

#### **11.2 Koule (***Sphere***)**

Pro generovanou kouli a jí odpovídající vygenerovanou iso-plochu budeme porovnávat povrch. Povrch koule spočteme ze vztahu:

$$
S=4*p*r^2
$$

Další vlastností metody bude přesnost objemu uzavřeného iso-plochou vzhledem k objemu koule. Objem koule je dán vztahem:

$$
V=\frac{4}{3}*p* r^3
$$

Objem objektu daného iso-plochou, která aproximuje kouli je roven součtu objemů jednotlivých aktivních buněk (tetrahedronů) a jejich čá stí, které jsou uvnitř objemu, viz [Terrades99].

#### **11.3 Torus**

Objem je dán vzorcem, viz [Rektorys95]:

$$
V=2\cdot p^{2}\cdot a^{2}\cdot c
$$

Kde *c* je hlavní poloměr, *a* je vedlejší poloměr.

Povrch je pak určen vztahem, viz [Rektorys95]:

$$
S=4*p^2*a*c
$$

Kde *c* je hlavní poloměr, *a* je vedlejší poloměr.

#### **11.4 Srovná nímetod - koule**

V ná sledující kapitole jsou pro popis grafů použity zkratky MC (*Marching Cubes*), MT5 (*Marching Tetrahedra 5*), MT6 (*Marching Tetrahedra 6*), CCL (*Centered Cubic Lattice*) a *NOISE* (*Near Optimal Iso Surface Extraction*).

Koule je ve volumetrických datech reprezentována hodnotami 255 a prostor mimo kouli má hodnotu 0. Prahová hodnota je pro všechny metody 40% z rozsahu mezi minimální a maximální hodnotou dat (v tomto případě 0 a 255). Rozlišení volumetrických dat je ve všech směrech rovno 210, koule je umístěna ve středu volumetrických dat, poloměr byl měněn postupně od 1 do 100 s krokem 1. Naměřené hodnoty jsou pospojová ny ú sečkami. Grafy pro torus viz příloha D.

#### **11.4.1 Doba extrakce iso-plochy**

Č asy byly naměřeny na PC s procesorem AMD Athlon 1GHz, 256MB RAM a základní deskou MSI, pod operačním systémem Windows XP s využitím hardwarového časovače *performance counter* o kmitočtu 3GHz. Doba zahrnuje čas potřebnýpro nalezení aktivních buněk a generování trojú helníků v rámci těchto buněk.

Metody MC, MT5 a MT6 procházejí vždy všechny buňky volumetrických dat. Metoda CCL prochází pouze cca. 25% ze všech buněk. Pokud žádná buňka není iso-plochou protnuta je vždy zapotřebí konstantní čas k prohledání všech buněk (jeho hodnota zá visí na metodě), viz graf 11.4.1.1 pro nulovou hodnotu poloměru. Metoda

NOISE však využívá kd-stromu k nalezení aktivních buněk, postupně jsou ignorovány ty části stromu, kde se nenacházejí aktivní buňky, čímž dochází ke značnému urychlení doby extrakce iso-plochy, viz graf 11.4.1.1. Výsledná doba také značně závisí na počtu generovaných trojú helníků a tím i na počtu interpolací.

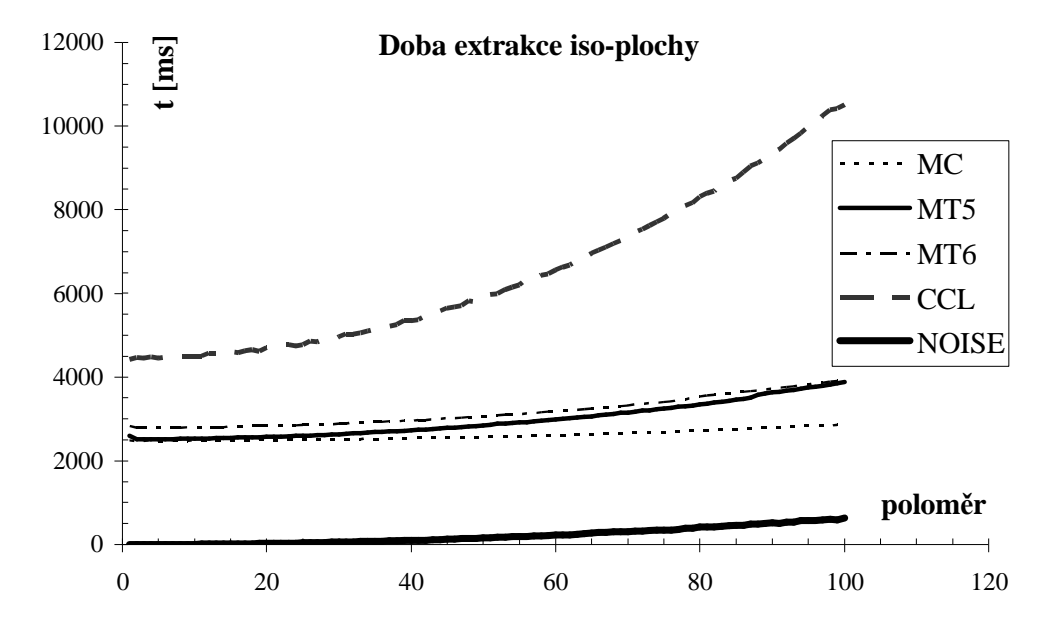

*Graf 11.4.1.1: Doba extrakce iso-plochy*

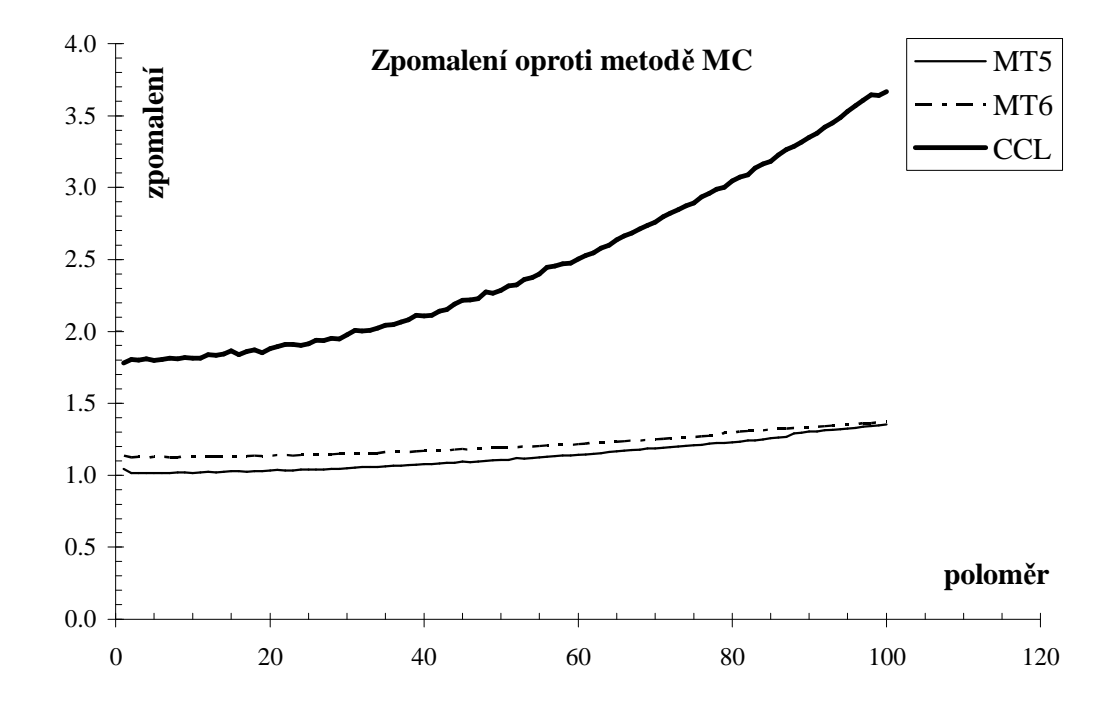

*Graf 11.4.1.2: Zpomalení oproti metodě MC*

Zpomalení (graf 11.4.1.2) doby extrakce iso-plochy vzhledem k metodě MC je pro jednotlivé metody definováno vztahy:

Zpomalení 
$$
MT5 = \frac{T_{MT5}}{T_{MC}}, \quad Zpomalení \quad MT6 = \frac{T_{MT6}}{T_{MC}}, \quad Zpomalení \quad CCL = \frac{T_{CCL}}{T_{MC}}
$$

#### **11.4.2 Počet vygenerovaných trojúhelníků**

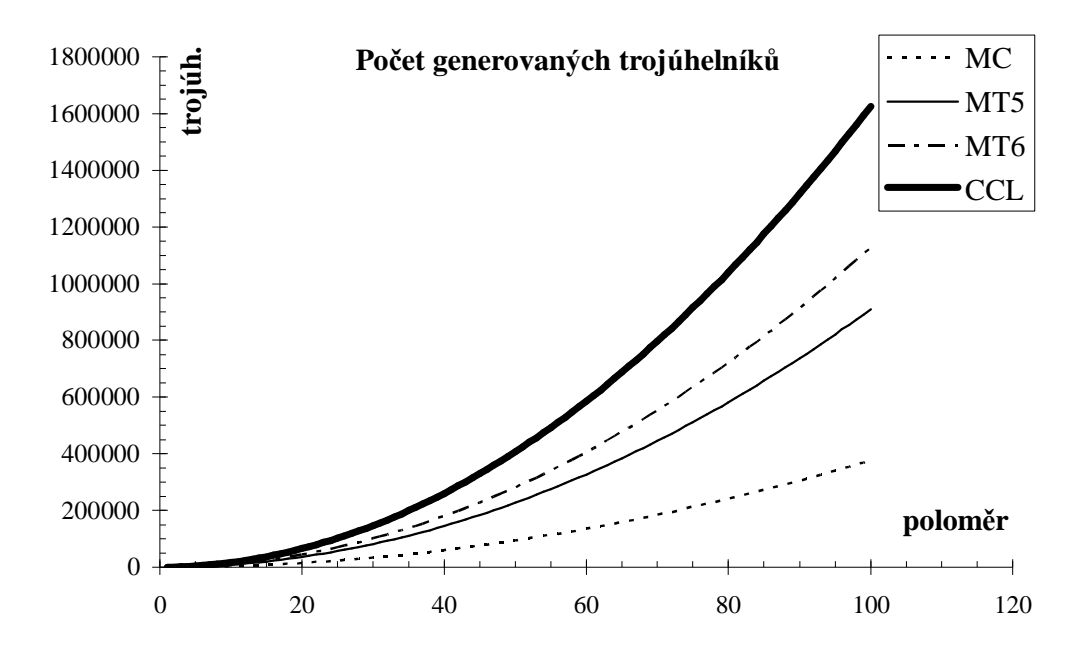

*Graf 11.4.2.1: Počet generovaných trojúhelníků*

Počet generovaných trojú helníků závisí především na způsobu jakým daná metoda dělí aktivní buňku. Metoda MC pracuje s buňkou jako s celkem a dále ji nedělí. Metoda MT5 dělí buňku na pět tetrahedronů, metoda MT6 na šest tetrahedronů a metoda CCL v průměru na 12 tetrahedronů.

U metody CCL je buňka dělena na 24 tetrahedronů, tetrahedrony však zahrnují i čá sti okolních buněk. Pokud sečteme objem 24 tetrahedronů, dostaneme objem dvou buněk, tedy v průměru 12 tetrahedronů na jednu buňku. Z grafu 11.4.2.2 je patrný nárůst extrahovaných trojú helníků, u metod dělících buňku na několik tetrahedronů, oproti metodě MC. Nárůst trojú helníků je definován vztahy:

$$
Trojúh\_MT5 = \frac{Trojúh_{MT5}}{Trojúh_{MC}}, \quad Trojúh\_MT6 = \frac{Trojúh_{MT6}}{Trojúh_{MC}}, \quad Trojúh\_CCL = \frac{Trojúh_{CCL}}{Trojúh_{MC}}
$$

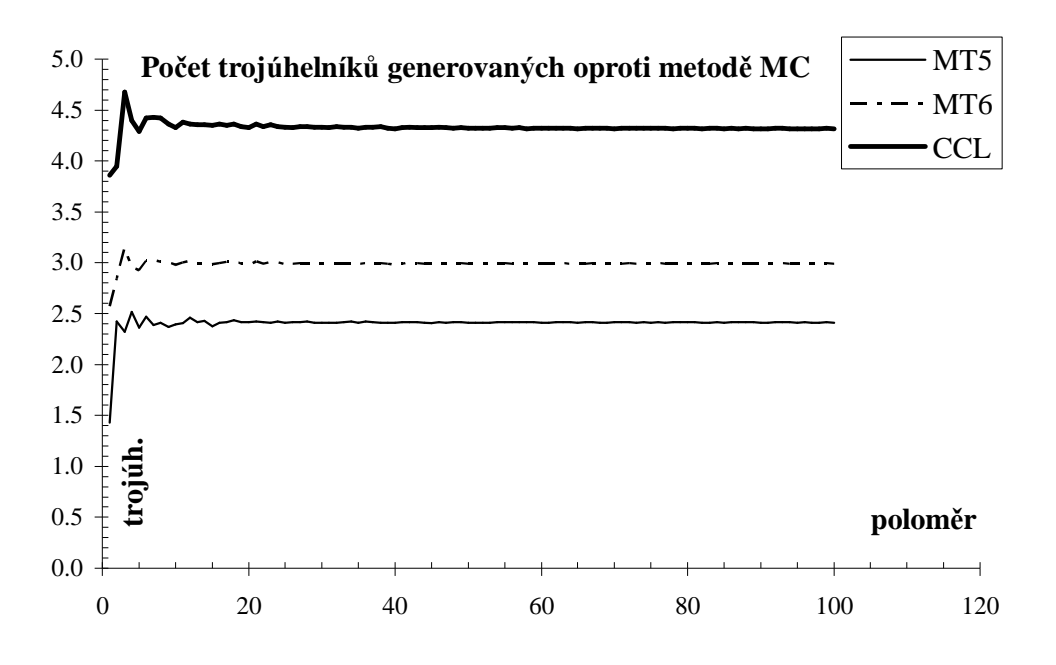

*Graf 11.4.2.2: Počet trojúhelníků generovaných oproti metodě MC*

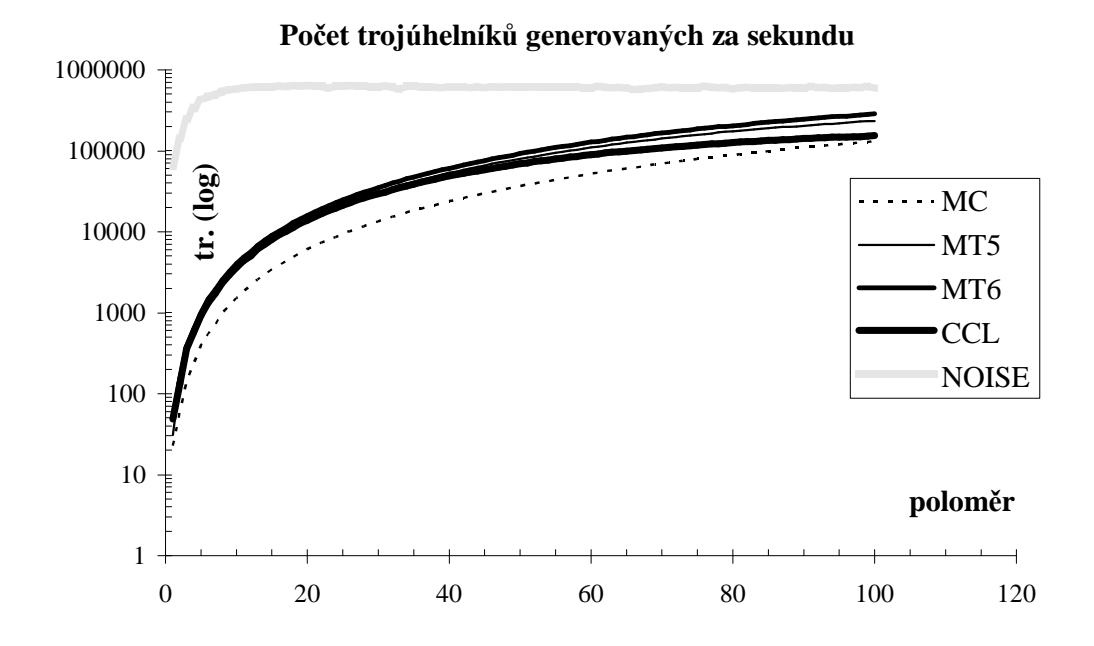

*Graf 11.4.2.3: Počet trojúhelníků generovaných za sekundu*

Průměrný počet trojú helníků generovaných za sekundu (graf 11.4.2.3) je dán poměrem celkového počtu vygenerovaných trojú helníků a celkové doby extrakce iso-plochy. Metoda *NOISE* extrahuje nejvíce trojú helníků za sekundu. Důvodem je to, že *NOISE* metoda prochází minimum neaktivních buněk (díky kd-stromu), tedy pouze buňky, ze kterých nejsou generovány trojúhelníky. Naproti tomu metoda CCL, která generuje

celkově nejvíce trojú helníků jich generuje nejméně za sekundu. To může být dáno složitějším rozhodováním, zda je buňka aktivní či nikoliv. Je totiž nutné zkontrolovat všech 24 tetrahedronů, přičemž tetrahedrony zasahují i mimo buňku.

#### **11.4.3 Chyba aproximace polomě ru**

Chyba je dána rozdílem mezi vzdáleností těžiště trojúhelníka od počátku koule a poloměrem koule, pro celou trojú helníkovou síť pak:

$$
Chyba = \sum_{k=1}^{N} \frac{d_k - r}{r}
$$
  

$$
d_k = \sqrt{(x - x_0)^2 + (y - y_0)^2 + (z - z_0)^2}
$$

Kde  $d_K$  je vzdálenost těžiště trojú helníka od středu koule, *r* je poloměr koule a *N* je celkový počet trojú helníků aproximujících danou kouli. Dále *x*, y, z jsou souřadnice těžiště trojú helníka a *x0, y0, z<sup>0</sup>* jsou souřadnice středu koule.

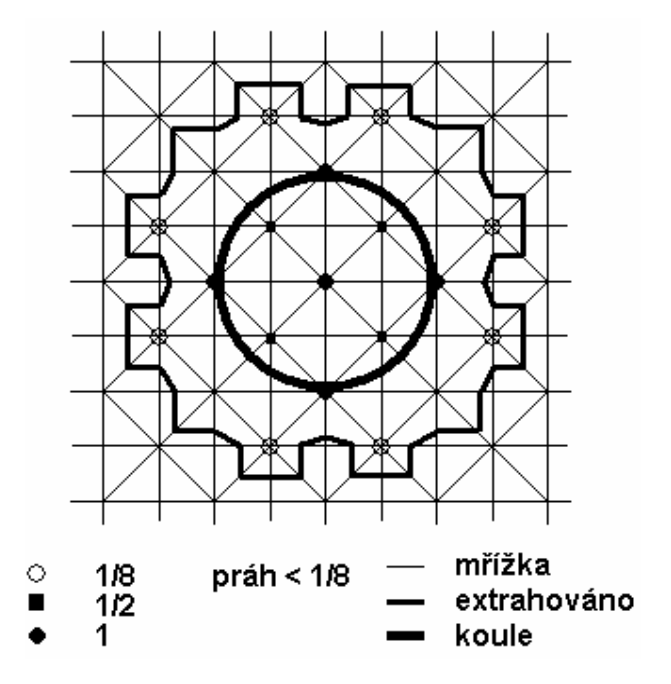

*Obr. 11.4.3.2: 2D ná kres pro kouli o r=1 a metodu CCL*

Chyby jsou u všech metod kladné, většina těžišť trojú helníků je od středu koule dále než je poloměr koule. U metody MC se interpoluje pouze na hranách buňky (kvá dříku). U metod MT5 a MT6 se interpoluje i na stěnových a tělesových ú hlopříčká ch, jejichž délka je větší než délka hrany, tím je dána i větší chyba. U CCL metody se interpoluje na hranách, tělesových úhlopříčkách a navíc ještě mezi středy dvou sousedních kvá dříků (přes stěnu). CCL odhaduje hodnoty ve středu buněk a navíc pro určité hodnoty prahu (menší než 1/8 maximální hodnoty 255) dochází k mírnému zvětšení koule, viz graf 11.4.3.2.

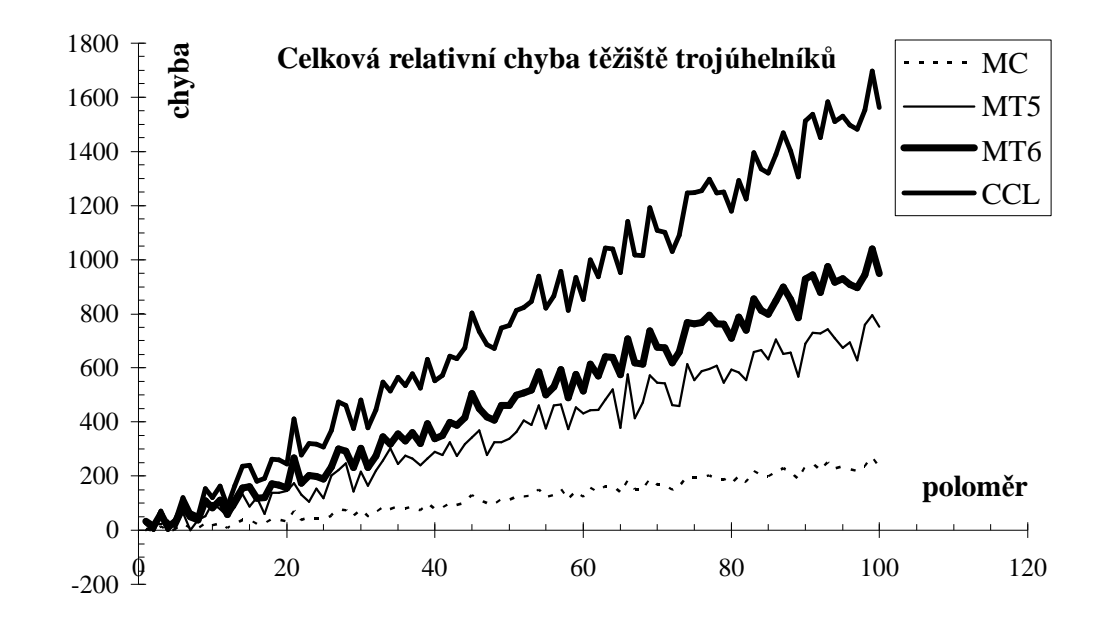

*Graf 11.4.3.1: Celková relativní chyba těžiště trojúhelníků*

## **11.4.4 Chyba aproximace povrchu**

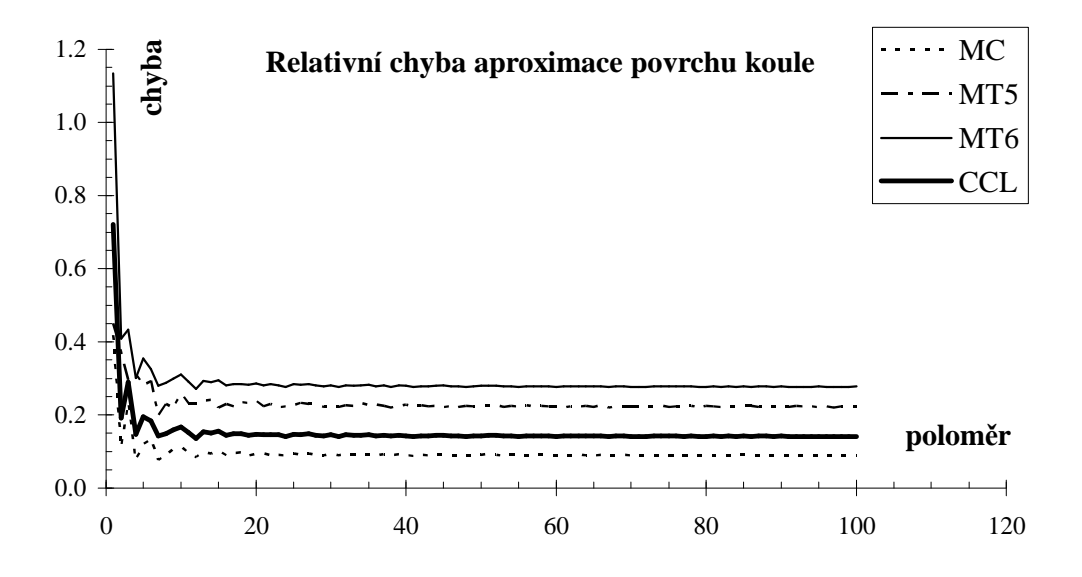

*Graf 11.4.4.1: Relativní chyba aproximace povrchu koule*

Chyba je dána rozdílem mezi skutečným povrchem generované koule a povrchem iso-plochy, která tuto kouli aproximuje (trojú helníková síť), viz ná sledující vztah:

$$
Chyba = \frac{S_{TR} - S}{S}
$$

Kde *STR* je povrch trojú helníkové sítě a *S* je povrch koule.

CCL metoda se zde oproti předchozí kapitole posunula na druhou nejlepší pozici. Důvodem je dělení buňky na 12 tetrahedronů s jedním vrcholem vždy ve středu buňky, tedy generovaná iso-plocha lépe přiléhá ke skutečnému povrchu koule. MT5 metoda má zase výhodu oproti MT6 metodě v tom, že střídá pravidelně dvě různá dělení buňky na pět tetrahedronů, výsledná chyba je tedy pro každé dělení jiná. MT6 metoda dává nejhorší výsledky z uvedených metod.

#### **11.4.5 Chyba aproximace objemu**

Chyba je dána rozdílem mezi objemem, který je uzavřen iso-plochou a skutečným objemem generované koule, viz vztah:

$$
Chyba = \frac{V_{TR} - V}{V}
$$

Kde *V<sub>TR</sub>* je objem uzavřený trojú helníkovou sítí a *V* je skutečný objem koule.

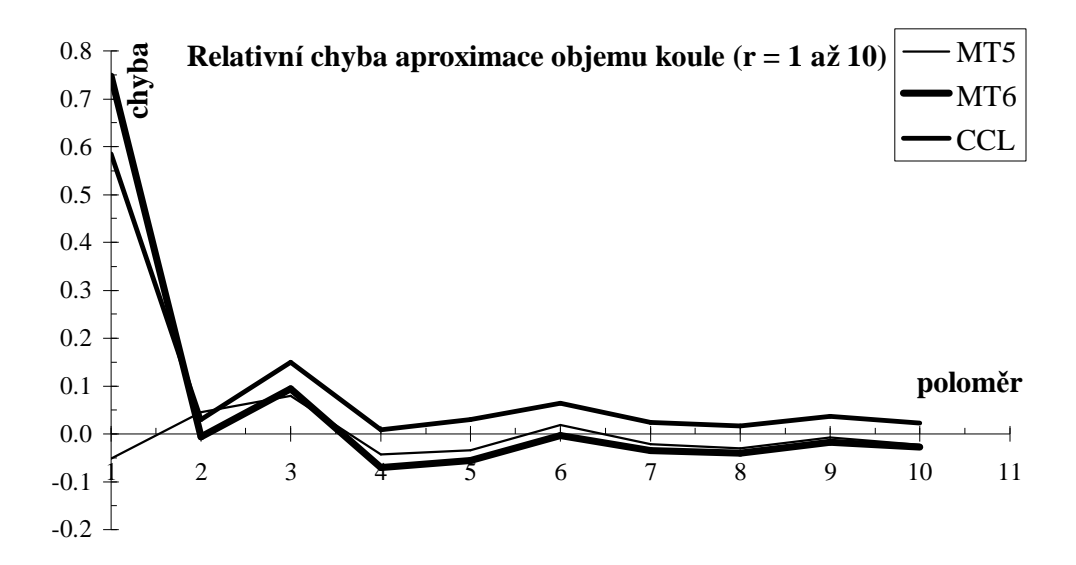

*Graf 11.4.5.1: Relativní chyba aproximace objemu koule (r=1 až 10)*

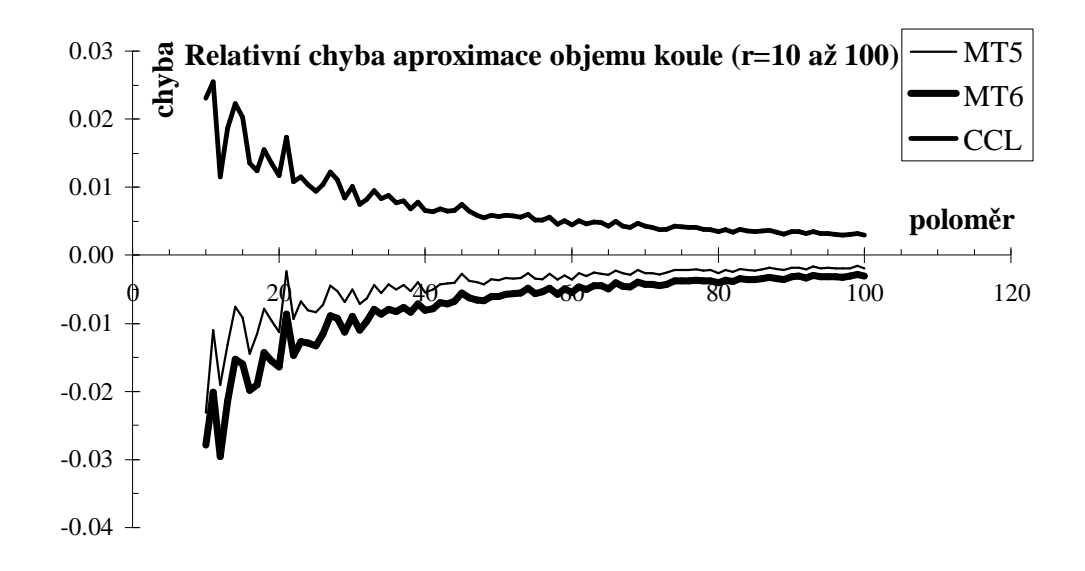

*Graf 11.4.5.2: Relativní chyba aproximace objemu koule (r=10 až 100)*

CCL metoda dělí buňku v průměru na 12 tetrahedronů. V určitých případech může dojít i ke zvětšení objemu koule. Dopočítá vá ním hodnoty volumetrických dat i ve středu buňky dochází k mírné expanzi volumetrických dat, to je důvod proč se CCL blíží ke skutečnému objemu shora. MT5 má opět oproti MT6 výhodu ve střídání dvou různých dělení, přičemž se obě metody blíží ke skutečnému objemu zdola.

#### **11.4.6 Změna prahu**

Měření byla provedena na kouli o poloměru 50 ve volumetrických datech o rozlišení 210. Počet extrahovaných trojú helníků se pro námi generovanou kouli v závislosti na změně prahu nemění při použití metod MC, MT5, MT6. Pro CCL se mění skokově (viz graf 11.4.6.1). V CCL se dopočítá vá hodnota ve středu buň ky, viz obr. 11.4.3.2. Změnou prahu se tedy v tomto případě mění i počet tetrahedronů, ze kterých jsou extrahovány trojú helníky. Pro buň ky ve tvaru kvádříku je zde osm intervalů pro prahovou hodnotu, jelikož se středová hodnota počítá pomocíaritmetické ho průměru z osmi okolních vrcholů buň ky. Jeden až osm vrcholů může mít hodnotu 255 (v našem případě), pak procentuá lní meze intervalů, kde dochází ke změně počtu extrahovaných trojú helníků, pro prahovou hodnotu jsou: 0, 12.5, 25, 37.5, 50, 62.5, 75, 87.5 a 100, jak je patrné z grafu 11.4.6.1.

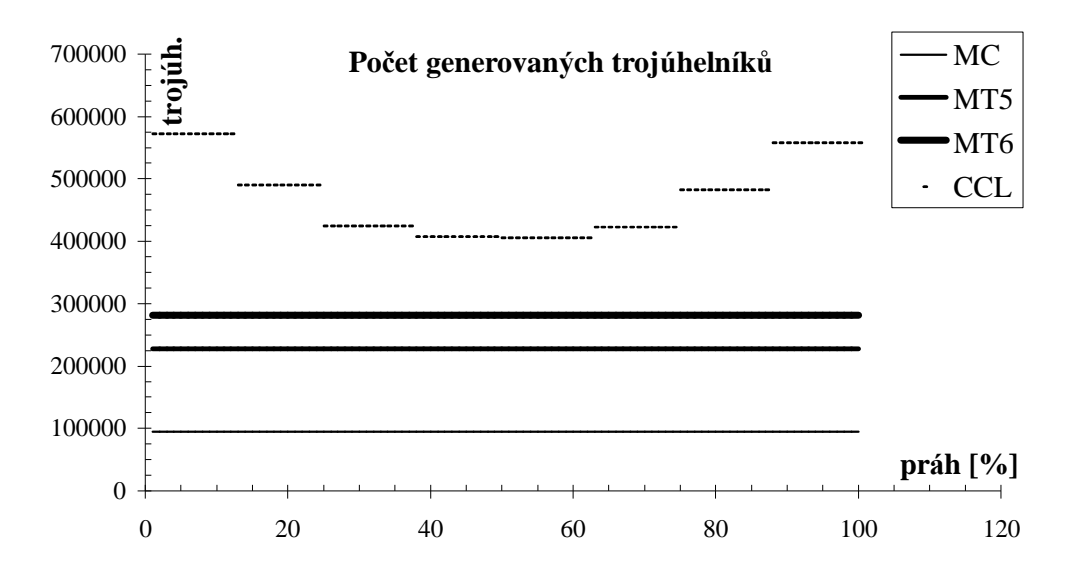

*Graf 11.4.6.1: Počet generovaných trojúhelníků*

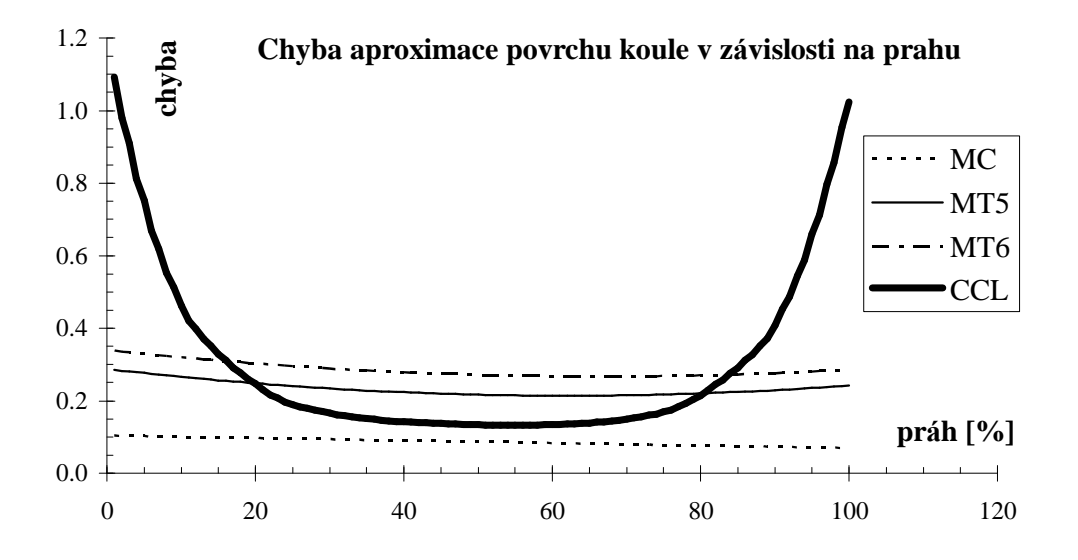

*Graf 11.4.6.2: Chyba aproximace povrchu koule v zá vislosti na prahu*

Z grafu 11.4.6.2 je patrná závislost chyby aproximace povrchu koule na změně prahové hodnoty (v procentech). Prahová hodnota je minimální pro vrcholy buněk, které leží mimo kouli a maximální po vrcholy buněk uvnitř a na povrchu koule. Prahová hodnota je zadána v procentech na intervalu <*min; max*>. Pro práh 0% iso-plocha přiléhá k minimálním hodnotám protnutých buněk a naopak.

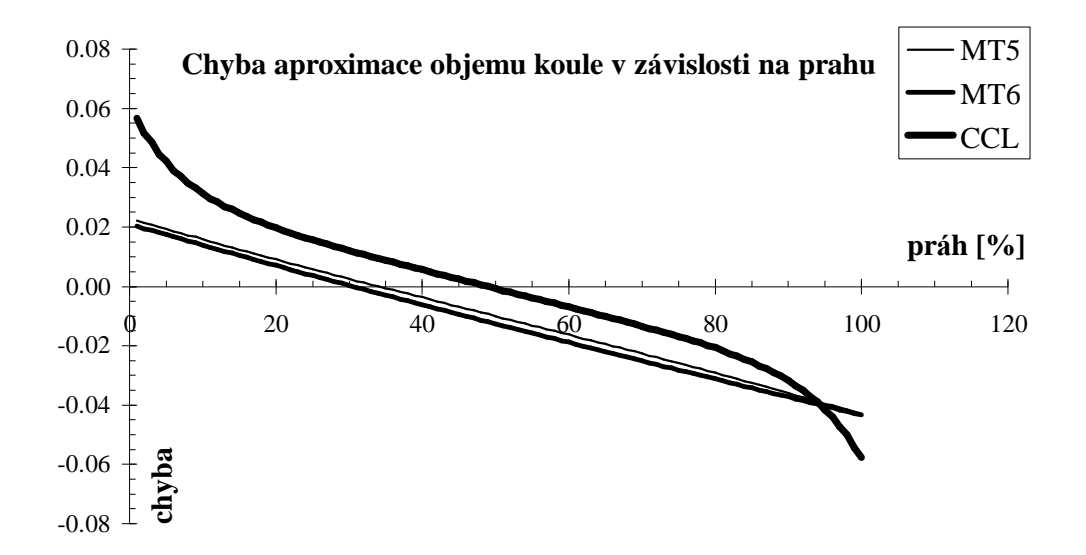

*Graf 11.4.6.3: Chyba aproximace objemu koule v zá vislosti na prahu*

## **12 Zá věr**

Byly popsány různé metody pro extrakce iso-ploch z volumetrických dat. V kapitole 6 jsou popsány základní způsoby urychlení extrakce iso-ploch. Dále bylo provedeno porovnání těchto metod vzhledem k různým kritériím (povrch, objem, atd.).

Popisované algoritmy byly realizovány ve formě DLL knihovny a začleněny do MVE systé mu. Implementace byla provedena v prostředíMS Visual C++ 6.0. Program a všechny zdrojové kódy jsou psány v anglickém jazyce. Spolupráce vytvořených modulů s ostatními moduly zahrnutými v MVE byla testována na modulech IsoExtractor, VolumeLoader, Renderer. Činnost modulů byla dále testována na reálných volumetrických datech (soubory: bentum.vol, syn\_64.vol, cthead.vol, ctmayo.vol, engine.vol, hplogo.vol).

Z hlediska doby potřebné pro extrakci iso-plochy je nejlepším řešením použít metodu *NOISE* a sestrojit k daným volumetrickým datům kd-strom v rámci předzpracová ní. A po té již pouze extrahovat iso-plochy pro různé prahové hodnoty. Vytvoření kd-stromu je celkem časově náročné, ale stačí ho pro daná data sestrojit pouze jednou a po té ho uložit např. do souboru na pevný disk.

Pokud bude kritériem volby metody počet generovaných trojú helníků, pak je jednoznačně nejvýhodnějšípoužít metodu *Marching Cubes*, která z výše uvedených metod obecně generuje nejméně trojú helníků. Výstupem metody je trojú helníková síť, která navíc nejlépe aproximuje povrch objektu.

Chceme-li naopak co nejpřesněji aproximovat objem objektu je nejvýhodnější použít metodu *Marching Tetrahedra* s dělením na pět tetrahedronů i za cenu ná růstu počtu výstupních trojú helníků a doby extrakce iso-plochy.

## **13 Použitá literatura (v abecedním pořadí)**

- [Bourke97] Bourke,P.: *Polygonising a Scalar Field Using Tetrahedrons*, 1997, http://astronomy.swin.edu.au/pbourke/modelling/polytetr
- [Cignoni97] Cignoni,P., Marino,P., Montani,C., Puppo,E., Scopigno,R.: *Speeding Up Isosurface Extraction Using Interval Trees*, 1997, http://www.citeseer.com
- [Krejza00] Krejza,M. (vedoucí prá ce Skala,V.): *Metody zobrazení iso-ploch a metody extrakce iso-ploch z volumetrických dat*, diplomová práce, Západočeská Univerzita - Fakulta aplikovaných věd, 2000
- [Livnat99] Livnat,Y., Parker,S.,G., Johnson,Ch.,R.: *Fast Isosurface Extraction Methods for Large Imaging Data Sets*, Center for Scientific Computing and Imaging, Dept. of Comp. Science, University of Utah, Salt Lake City, USA, UT 84112, http://www.cs.utah.edu/~sci, 1999
- [Rektorys95] Rektorys,K.: Přehled užité matematiky I a II, 6. přepracované vydá ní, ISBN 80-85849-92-5, Prometheus, Praha,1995
- [Schroeder98] Schroeder,W., Martin,K., Lorensen,B.: *The Visualization Toolkit*, 2<sup>nd</sup> Edition, Prentice Hall PTR, 1998, ISBN 0-13-954694-4
- [Terrades99] Terrades,A.,B. (supervisor Skala,V.): *Comparsion of Tetrahedron Subdivision Schemes of Volumetric Data*, Diploma Thesis, University of West Bohemia – Faculty of Applied Sciences, 1999
- [Wirth76] Wirth,N.: Algorithms + data structures = programs, Englewood Cliffs (Prentice-Hall), 1976
- [Weisstein99] Weisstein,E.,W.: *World of Mathematics*, CRC Press LLC, Wolfram Research Inc., 1999, Internet: http://mathworld.wolfram.com
- [WWW1] Internet: http://beety.kgb.cz/skola/dp/iso.html
- [WWW2] Internet: http:// http://mathworld.wolfram.com/Torus.html

[WWW3] http://herakles.zcu.cz/research/mve/progrdoc/index.htm

[Zara98] Žá ra,J., Beneš,B., Felkel,P.: *Moderní počítačová grafika*, Computer Press, ISBN 80-7226-049-9, 1998

# **Příloha A (Appendix A)**

### **MVE Modules User Guide**

These appendixes should be used as a user guide for MVE modules which were created as a part of this diploma thesis. On figure A.1 you can see a scheme which can be created with these modules in MVE system. Whole MVE system and other modules are described in Research section at website: http://herakles.zcu.cz.

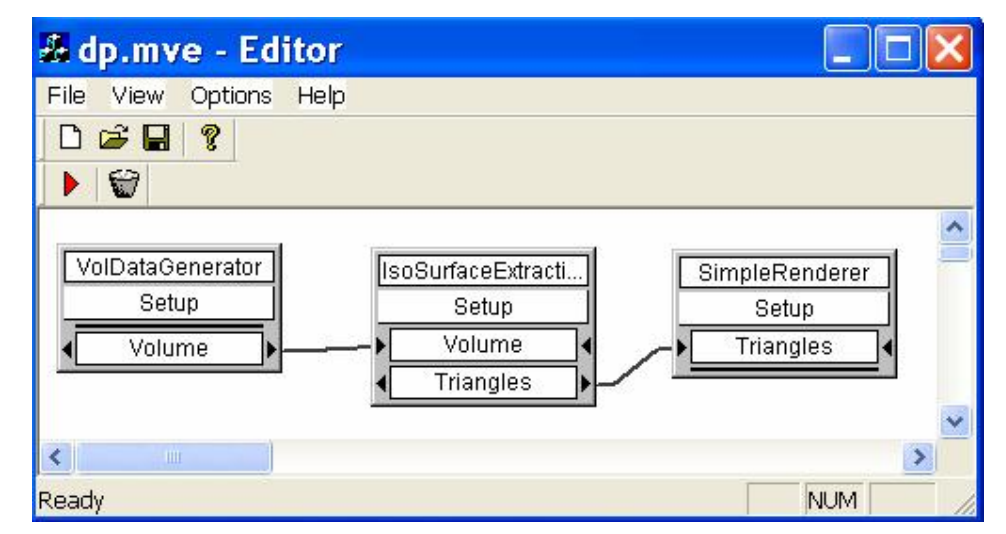

*Figure A.1: MVE and user modules scheme for iso-surface extraction*

#### **Module VolDataGenerator - Introduction**

This module provides generating of structured volumetric data (cells with a cube shape), as well as loading of volumetric data from files. The input file has to have an extension  $\star$ .  $\text{vol}$ (volumetric data file) and in the same directory there has to be stored corresponding  $\star$ .  $\forall$ if text file (description of volumetric data in \*.vol data file). This module is able to load a corresponding kd-tree \*.kdt to \*.vol data file from the same directory. Kd-tree is used in *NOISE* isosurface extraction method, see IsoSurfaceExtraction module description bellow. For use of kd-tree you have to use VolDataGenerator and IsoSurfaceExtraction modules together. Module does not have any input. As output it has Volume MVE data structure for volumetric data.

## **Module VolDataGenerator – Setup**

- **Resolution** here you can select resolution of generated regular volumetric data, implicit value is *128*. This value is taken for all three directions along axis (x, y, z).
- **Chosen Object** Here you can choose an object you want to generate, there are these choices: Sphere  $(R)$ , Torus  $(C, A)$ . In brackets behind an object there are parameters which you can use to modify shape of an object. To modify these parameters you can use edit boxes under Chosen Object (see figure A.2).
- **R, C and A edit fields** you can use these fields as a parameters for generator of a chosen object. R stands for radius, C is a main radius of torus (ring radius) and A is a secondary radius for torus (ring thickness).
- **Load** to load volumetric data from the file tick this checkbox and select a filename to load by Choose Input File Name button. Remember that in the same directory there has to be a file with the same name as selected file and extension \*.vif instead of \*.vol.
- **Load Kd-tree as well** tick this checkbox and corresponding kd-tree will be loaded into memory. Kd-tree file has to have the same name and path as data file (previously selected \*.vol file) and extension \*.kdt instead of \*.vol.

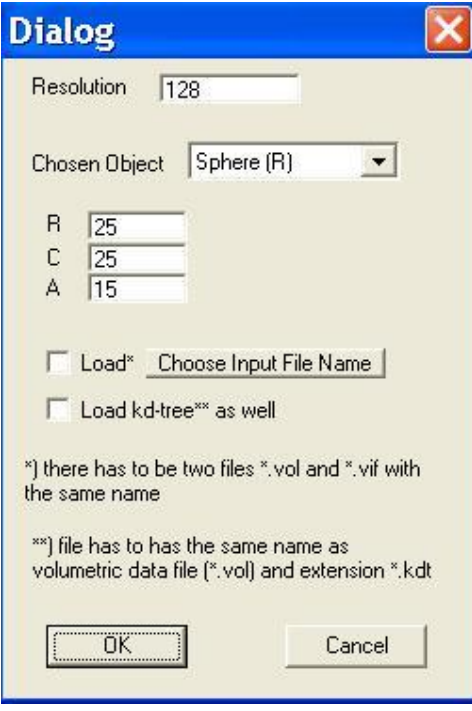

*Figure A.2: Setup Dialog for VolDataGenerator module*

Now click the OK button to accept these settings or click the Cancel button (or a dialog close system cross) to refuse changes. The object is generated with values 255 and the rest of volumetric data has the value 0.

#### **Module IsoSurfaceExtraction – Introduction**

This module extracts isosurface from regular volumetric data. Module provides few different methods for isosurface extraction, see next chapter for more details. It allows save output triangle mesh to a specified file on your hard drive. For NOISE method it provides a possibility to save resulting kd-tree data structure to a file. Some information about generated mesh can be saved to a log file (for use of log file facility you are expected to use VolDataGenerator and IsoSurfaceExtraction modules together).

#### **Module IsoSurfaceExtraction – Setup**

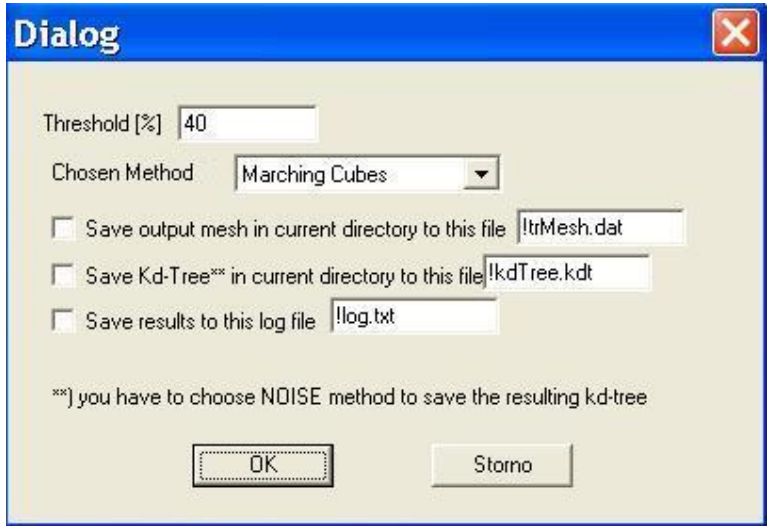

*Figure A.3: Setup Dialog for IsoSurfaceExtraction module*

• **Threshold** – here you can select a threshold for isosurface you want to extract. The value is in percents between minimal and maximal value that can be found in volumetric data.

- **Chosen Method** here you can choose method for isosurface extraction. Your choices are: Marching Cubes, Marching Tetrahedra 5, Marching Tetrahedra 6, Centered Cubic Lattice and *NOISE*.
- **Save output mesh** tick this checkbox to save resulting triangle mesh to the current directory, you can choose the file name as well.
- **Save Kd-tree** to save the resulting kd-tree in current directory you have to select *NOISE* isosurface extraction method at first. If you wish module to save this data structure, tick this checkbox. Expected file name extension is \*.kdt.
- **Save results** some additional information about extracted triangle mesh (number of generated triangles, area of whole mesh, etc.) can be saved into the log file, if you tick this checkbox.

Now click the OK button to accept these settings or click the Cancel button (or a dialog close system cross) to refuse changes. The object is generated with values 255 and the rest of volumetric data has the value 0. Remember that all files are stored in current directory (usually in MVE folder or in the same directory as the chosen \*.vol data file is). Input has to be Volume MVE data structure. Output is then Triangles MVE data structure.

#### **Module SimpleRenderer – Introduction**

This module is able to render the Triangle MVE data structure. To use extra features of this renderer click right mouse button to unhide the context menu for renderer dialog or you can use these shortcuts:

- gray  $+$ , gray  $-$  (numeric keypad) for zooming the object
- left mouse button double click to switch autorotation feature on/off

The renderer module provides these functions:

- **Surface Model** displays rendered surface model of the input triangle mesh
- **Wired Model** displays wired surface model of the input triangle mesh (lines)
- **Zoom In** zooms the displayed object in
- **Zoom Out** zooms the displayed object out
- **Points Model** displays points model of the input triangle mesh (vertices)
- **Show/Hide Axis** shows or hides the x, y and z axis
- **Start/Stop Autorotate** starts or stops the auto rotation of the object
- **Default** restores the implicit renderer settings
- **Inverse Normal Vectors** changes the direction of normal vectors for triangle mesh which are used to render the object
- **Show/Hide Sphere** for use of this menu item it is expected that you use this module with IsoSurfaceExtraction module and VolDataGenerator module must be set to generate a sphere.

## **Renderer Outputs**

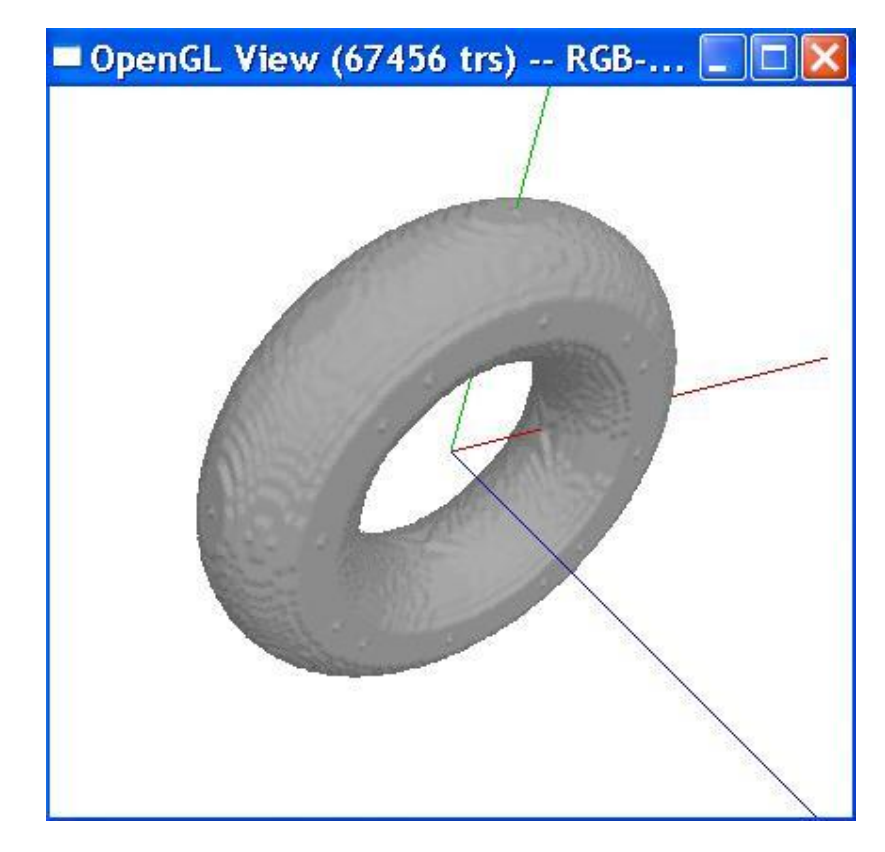

*Figure A.4: Example of SimpleRenderer module output (the axis x, y and z are drawn in these colors:*  $x = red$ ,  $y = green$  *and*  $z = blue$ *)* 

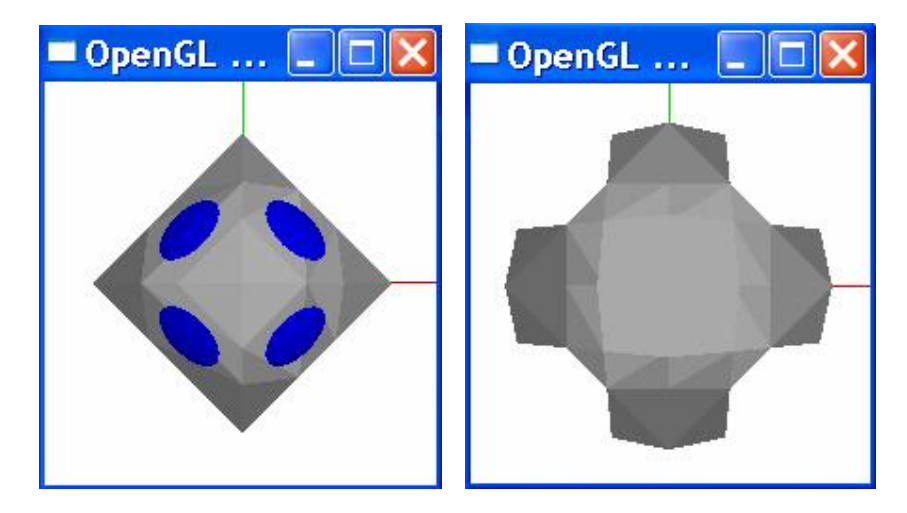

*Figure A.5: Example of SimpleRenderer module output: black=gluSphere(), gray=triangle mesh approximation (left — MC sphere with radius=1, right— MT5\_1 sphere with radius=1)*

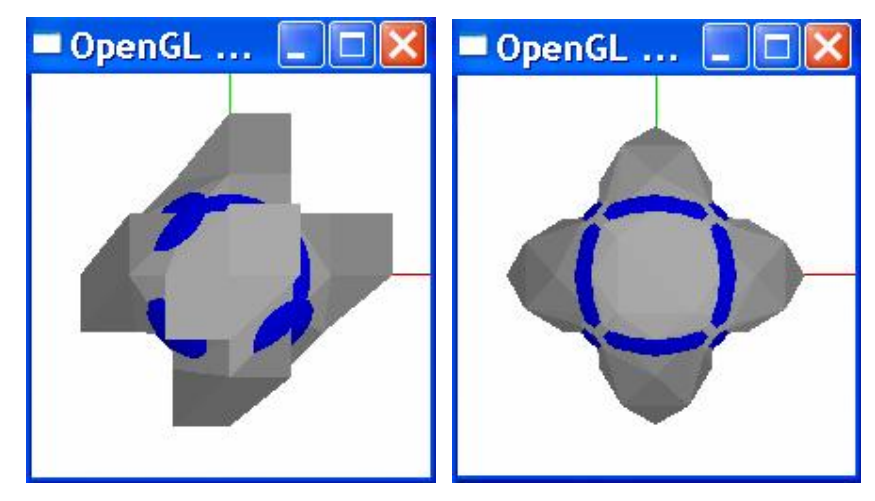

*Figure A.6: Example of SimpleRenderer module output: black=gluSphere(), gray=triangle mesh approximation (left — MT6 sphere with radius=1, right— CCL sphere with radius=1)*

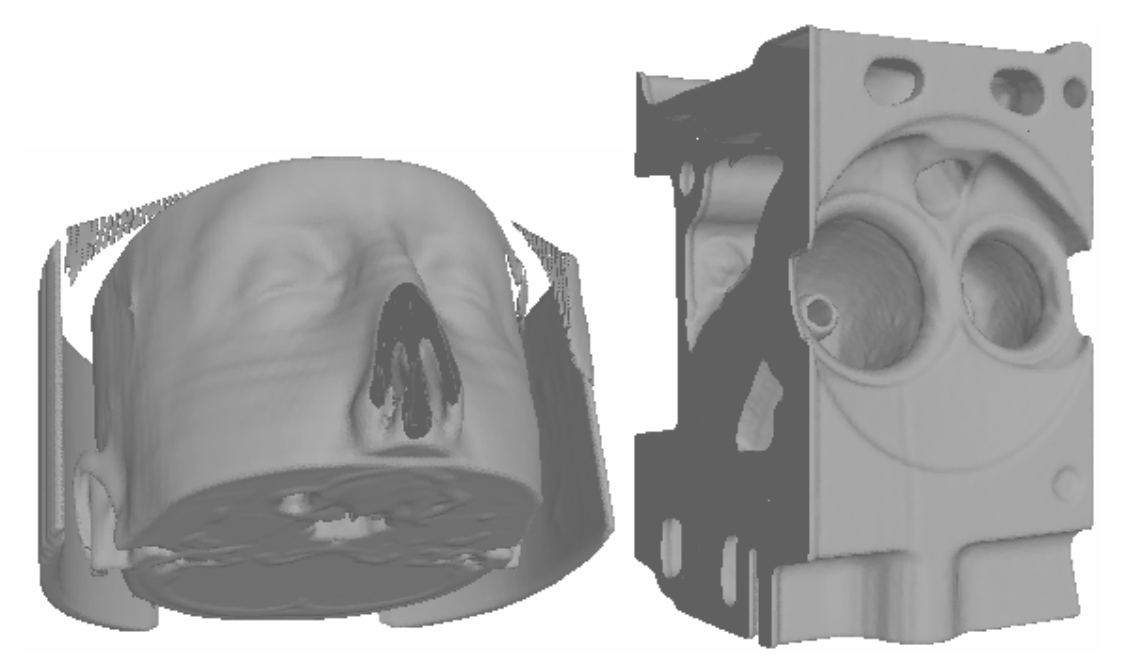

*Figure A.7: Example of SimpleRenderer module output (left — MC ctmayo.vol, right— MC engine.vol)*

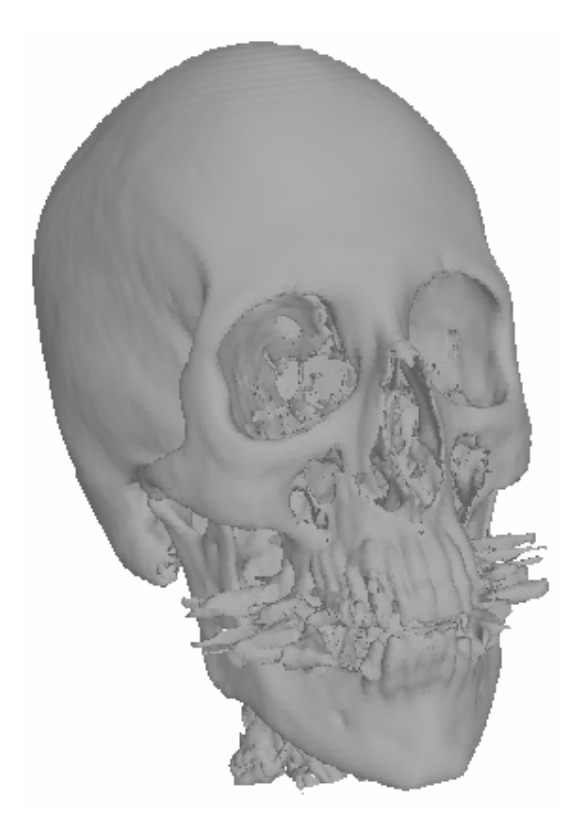

*Figure A.8: Example of SimpleRenderer module output (MC cthead.vol)*

## **VTK Outputs Examples**

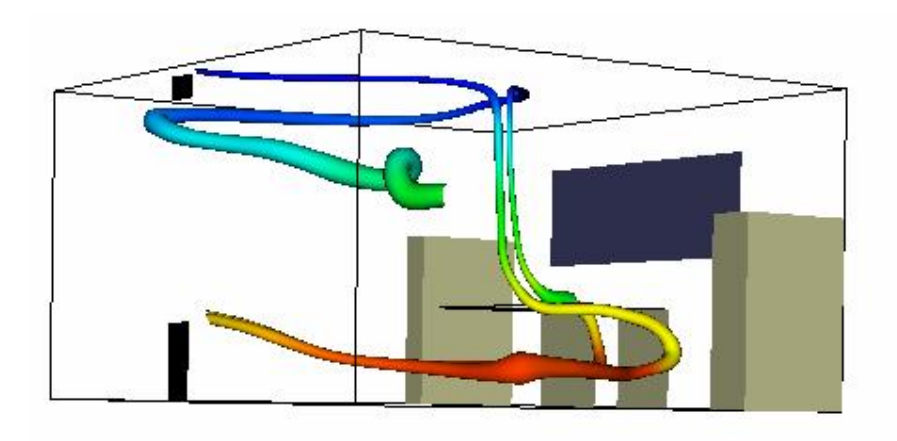

*Figure A.9: Example of vtkStreamLine visualization (office.vtk)*

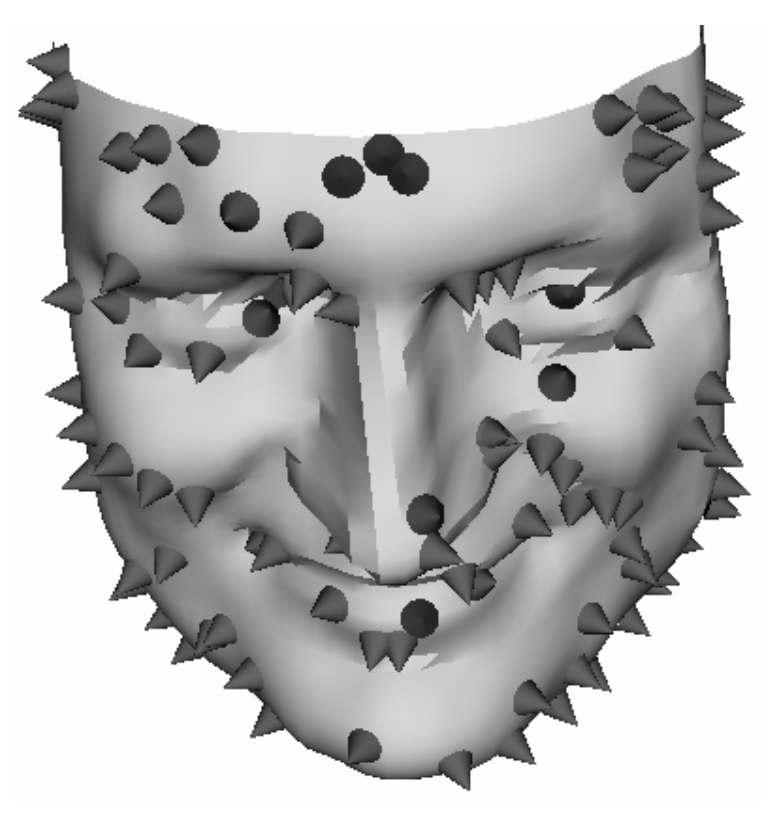

*Figure A.10: Example of vtkGlyph3D visualization (fran\_cut.vtk)*

## **Příloha B (Appendix B)**

### **Installation Guide**

All described modules are stored in \Public\isosurf\_extraction.dll library on enclosed CD-ROM. Just copy this file into MVE installation directory MVE\MODULES where other modules are installed. For more information look at MVE complete documentation on: http://herakles.zcu.cz, in section Research. The SimpleRenderer module requires the OpenGL $^{\circ}$  drivers to be installed on the destination computer.

#### **Programmer's Guide**

All modules were programmed in Microsoft Visual  $C_{++}$  6.0 (MSVC++) with use of MFC (Microsoft Foundation Classes) library. Whole project consists of the following files. Source codes can be found on enclosed CD-ROM in \Private\SourceCode directory.

#### **Standard MSVC++ Files**

Standard MSVC++ files which are generated automatically when the project for DLL library is established under MSVC++.

- isosurf extraction.dsp This file (the project file) contains information at the project level and is used to build a single project or subproject. Other users can share the project (\*.dsp) file, but they should export the makefiles locally.
- isosurf\_extraction.cpp This is the main DLL source file that contains the definition of DllMain() function and the definitions of exported functions as well
- isosurf\_extraction.rc This is a listing of all of the MS Windows resources that the program uses. It includes the menus, icons, bitmaps, buttons, etc. This file can be directly edited in MSVC++.
- isosurf\_extraction.clw This file contains information used by Class Wizard to edit existing classes or add new classes. Class Wizard also uses this file

to store information needed to create and edit message maps and dialog data maps and to create prototype member functions.

- res\isosurf\_extraction.rc2 This file contains resources that are not edited by MSVC++. You should place all resources not editable by the resource editor in this file.
- isosurf extraction.def This file contains information about the DLL that must be provided to run with MS Windows. It defines parameters such as the name and description of the DLL. It also exports functions from the DLL.
- StdAfx.h, StdAfx.cpp These files are used to build a precompiled header (PCH) file named isosurf\_extraction.pch and a precompiled types file named StdAfx.obj
- Resource.h This is the standard header file, which defines new resource IDs. MSVC++ reads and updates this file

#### **User Created and Added Files**

- marcube.c, marcube.h, marcube\_tab.h These files implement *Marching Cubes* method for isosurface extraction. All files are programmed in ANSI C; commentary is created by // and is not ANSI. This function can be found in marcube.c source file, we are talking about \_expand() function, which is able to expand or shrink a block of memory without reallocation.
- mt5.c, mt5.h, mt5\_macros.c, mt5\_macros.h, mt5\_tabs.h These files implement *Marching Tetrahedra 5* method for isosurface extraction. All files are programmed in ANSI C; commentary is created by // and is not ANSI. This function can be found in  $m \text{t5.c}$  source file, we are talking about  $\text{exp}(\alpha)$ function, which is able to expand or shrink a block of memory without reallocation.
- mt6.c, mt6.h, mt6\_macros.c, mt6\_macros.h, mt6\_tabs.h These files implement Marching Tetrahedra 6 method for isosurface extraction. All files are programmed in ANSI C; commentary is created by // and is not ANSI. This function can be found in  $m \text{t6.c}$  source file, we are talking about  $\text{exp}(\text{t})$ function, which is able to expand or shrink a block of memory without reallocation.
- ccl.c, ccl.h, ccl\_macros.c, ccl\_macros.h, ccl\_tab.h These files implement *Centered Cubic Lattice* method for isosurface extraction. All files are

programmed in ANSI C; commentary is created by // and is not ANSI. This function can be found in ccl.c source file, we are talking about  $\equiv$  expand() function, which is able to expand or shrink a block of memory without reallocation.

- noise.c, noise.h, noise\_macros.c, noise\_macros.h, noise\_tab.h These files implement NOISE method for iso-surface extraction. All files are programmed in ANSI C; commentary is created by // and is not ANSI. This function can be found in noise.c source file, we are talking about  $\equiv$ expand() function, which is able to expand or shrink a block of memory without reallocation.
- GenSetupDlg.cpp, GenSetupDlg.h These two dialog source files define functionality of VolDataGenerator module setup dialog
- OPGLView.cpp, OPGLView.h These two files define the functionality of SimpleRenderer module
- SetupDlg.cpp, SetupDlg.h These two dialog source files define the functionality of IsoSurfaceExtraction module setup dialog
- vol\_gener.c, vol\_gener.h These two source files define functionality of VolDataGenerator module.
- comput.c, comput.h These files contain functions for computation of errors in approximation, area of the objects, volume of the objects, etc.
- ma  $q$ lobals.h this header file contains all global data types and variables

### **MVE Header Files**

- mve\_include.h contains basic data structure definitions for module creation and setup
- $triangle$  triangle types.h contains definition of triangle mesh data structure
- types.h contains basic data type definitions (pointers, signed vs. unsigned data types, floating numbers data types, etc.)
- volume  $types.h$  contains definition of data structure for volumetric data

# **Příloha C (Appendix C)**

## **Main Application**

This executable file which was created as a part of this diploma thesis can be found on enclosed CD-ROM in \Public\Bin directory.

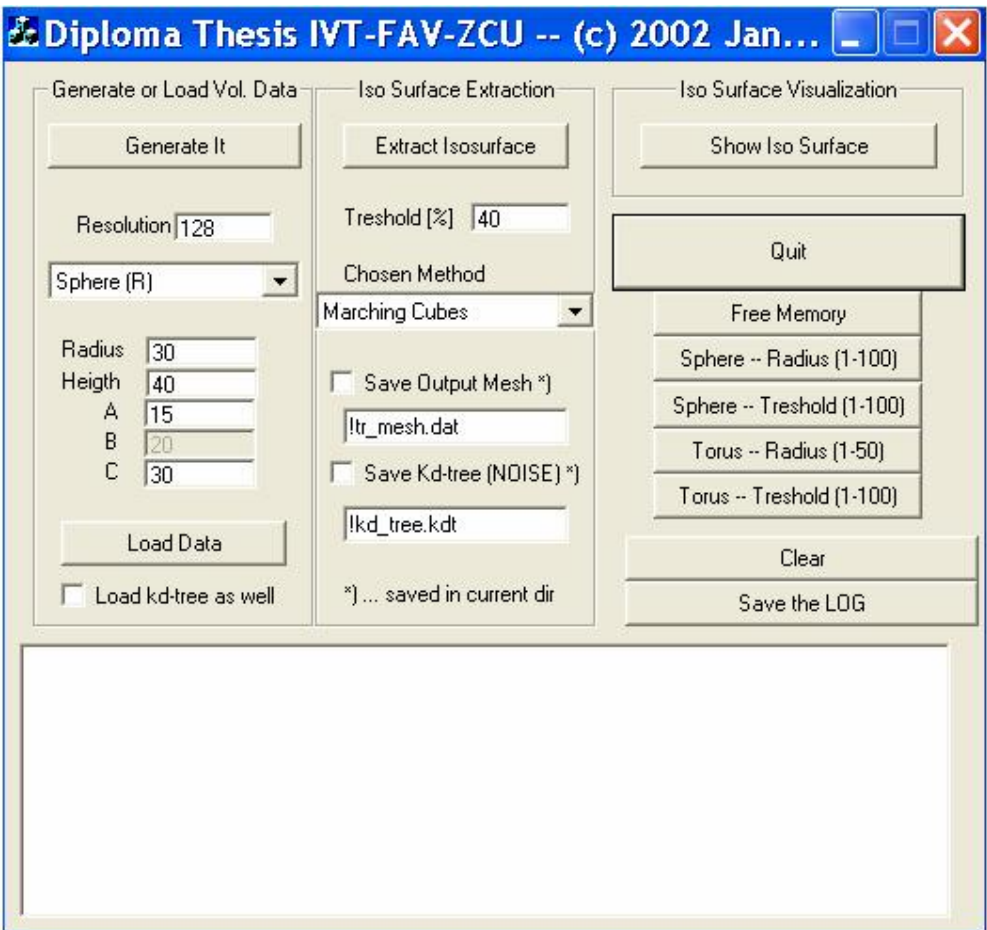

*Figure C.1: Main Dialog Window*

There are four main blocks as described bellow:

• **Generate or Load Vol. Data** – In this block you can select an object you want to generate or you can load vol. data from a file. Resolution – structured data resolution (the same in all three directions  $x$ ,  $y$  and  $z$ ); Popup (Sphere(R)) – here

you can choose an object you want to generate; Radius, Height, A, B and C edit boxes – appropriate parameters for previously chosen object (stated in the brackets in popup); Load Data – loads input \*.vol data file; Load Kd-tree as well tick box – tick this box for load \*.kdt file as well (file has to be placed in the same directory as chosen \*.vol file). Press Generate It button to generate an object.

- **Iso Surface Extraction** Threshold select required threshold in percents between minimal and maximal data value for iso-surface extraction; Chosen Method popup – choose method for iso-surface extraction; Save output mesh tick box – saves output mesh in current directory to selected file name; Save kd-tree tick box – saves output kd-tree (NOISE method only) in current directory to selected file name. Press Iso Surface Extraction button to extract iso-surface.
- **Iso Surface Visualization** Press this button for view of resulting triangle mesh.
- **Rest Buttons** Free Memory frees all allocated memory blocks; Sphere Radius (1-100) – generates the spheres and measures the methods parameters for radius changes; Sphere Threshold  $(1-100)$  – generates the spheres and measures the methods parameters for threshold changes; Torus Radius (1-50) – generates the toruses and measures the methods parameters for secondary radius changes; Torus Threshold (1-100) – generates the toruses and measures the methods parameters for threshold changes; Clear – clears the log box; Save the  $Log -$  saves the log in current dir to file !log.txt.

## **Příloha D**

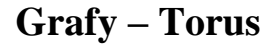

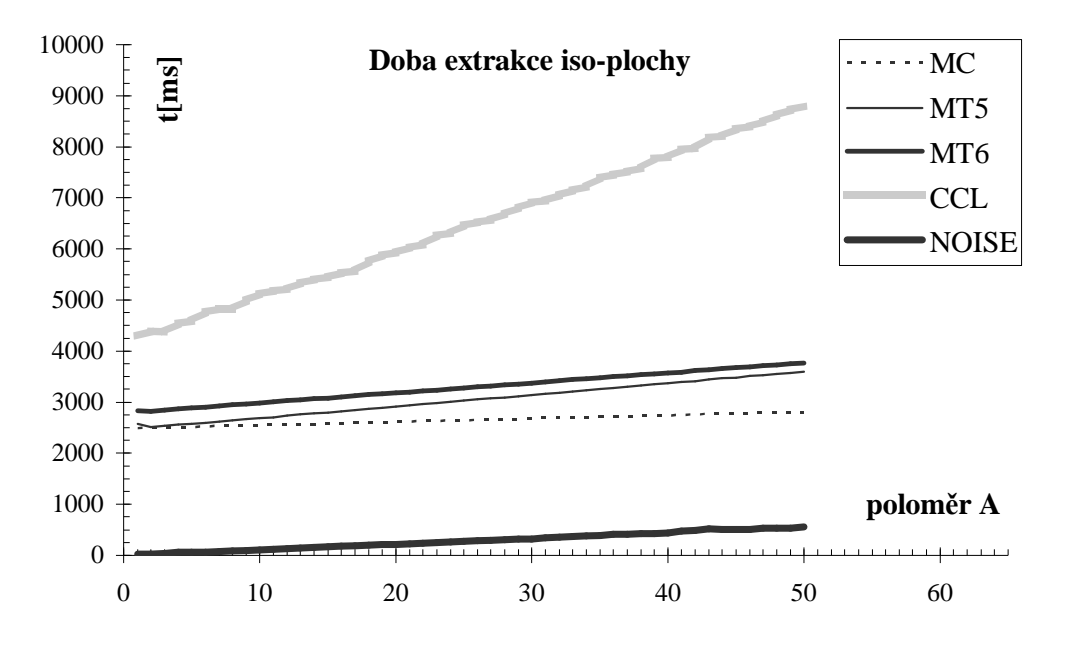

*Graf. D.1: Doba extrakce iso-plochy*

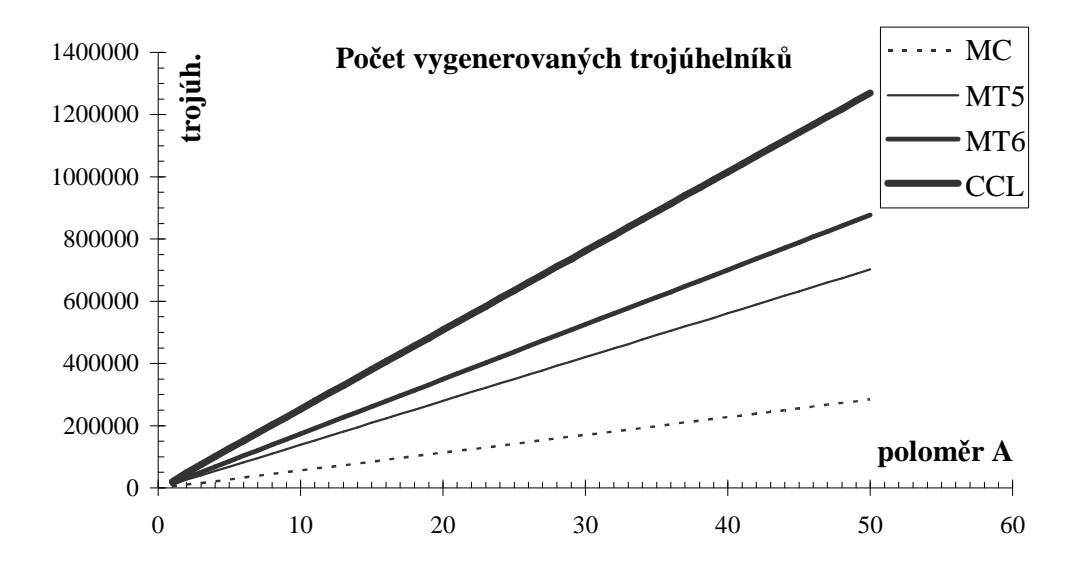

*Graf. D.2: Počet vygenerovaných trojúhelníků*

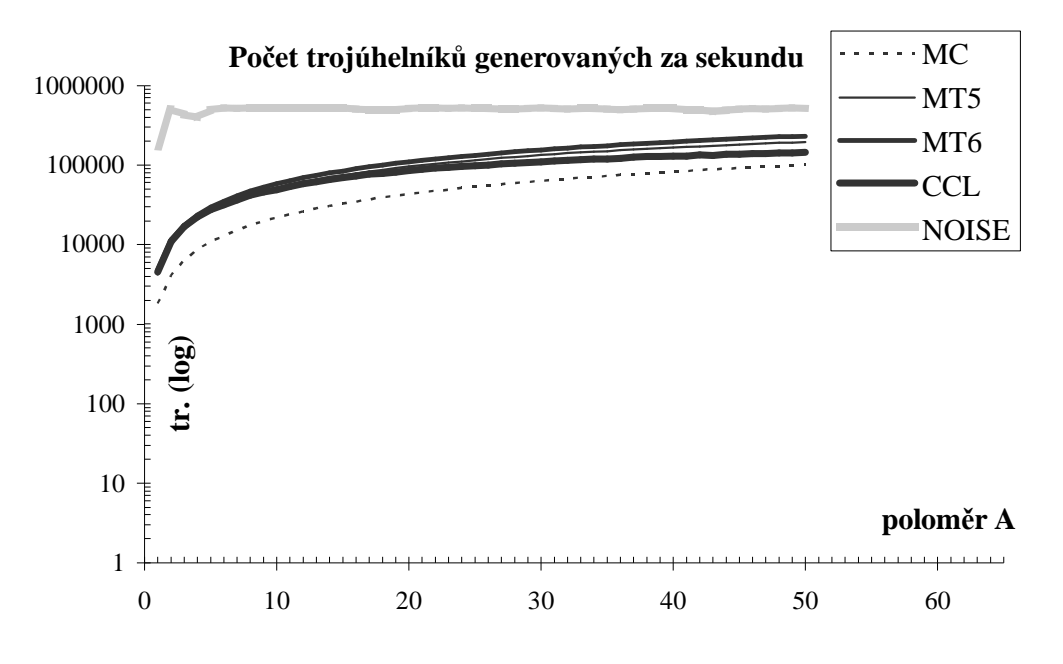

*Graf. D.3: Počet trojúhelníků generovaných za sekundu*

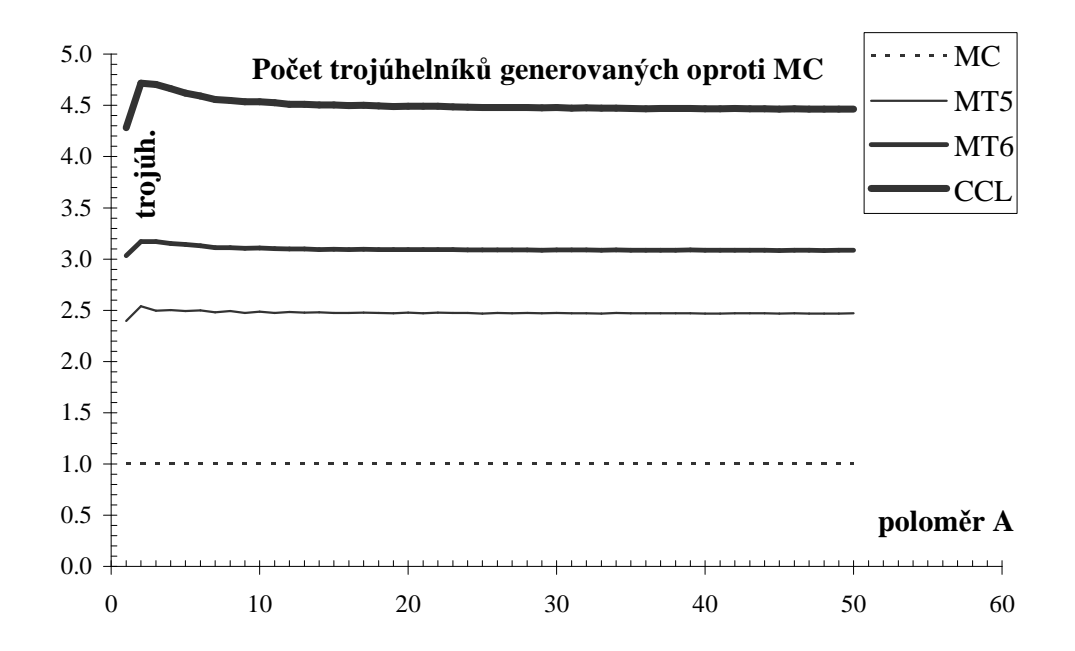

*Graf. D.4: Počet trojúhelníků generovaných oproti MC*

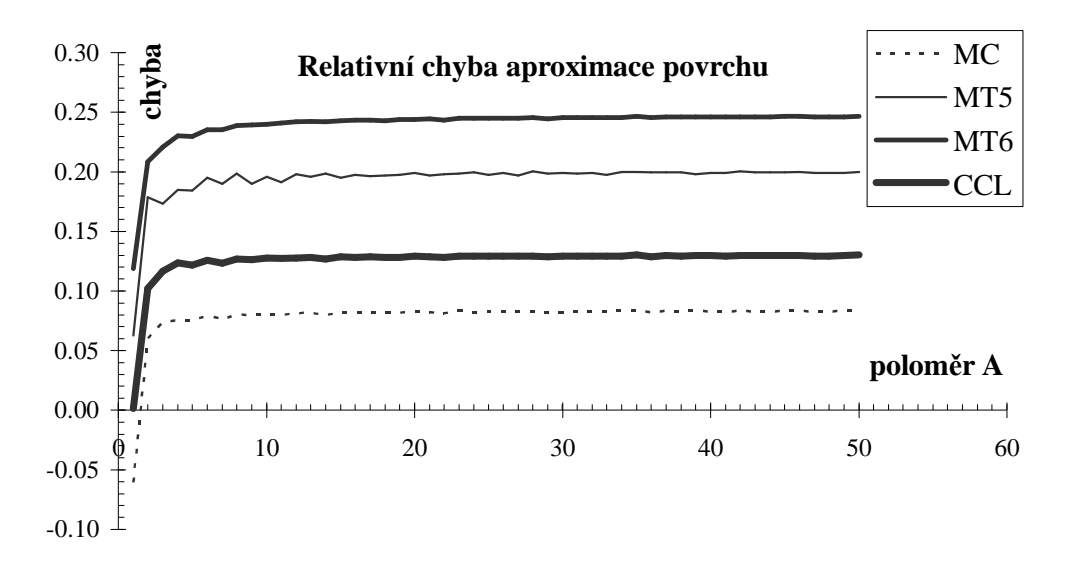

*Graf. D.5: Relativní chyba aproximace povrchu*

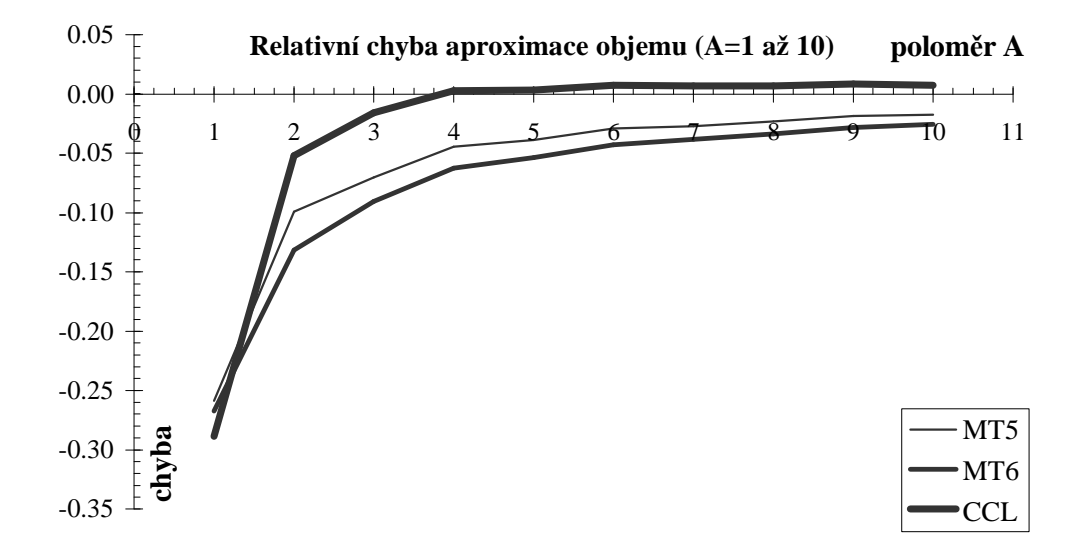

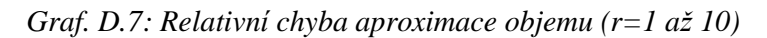

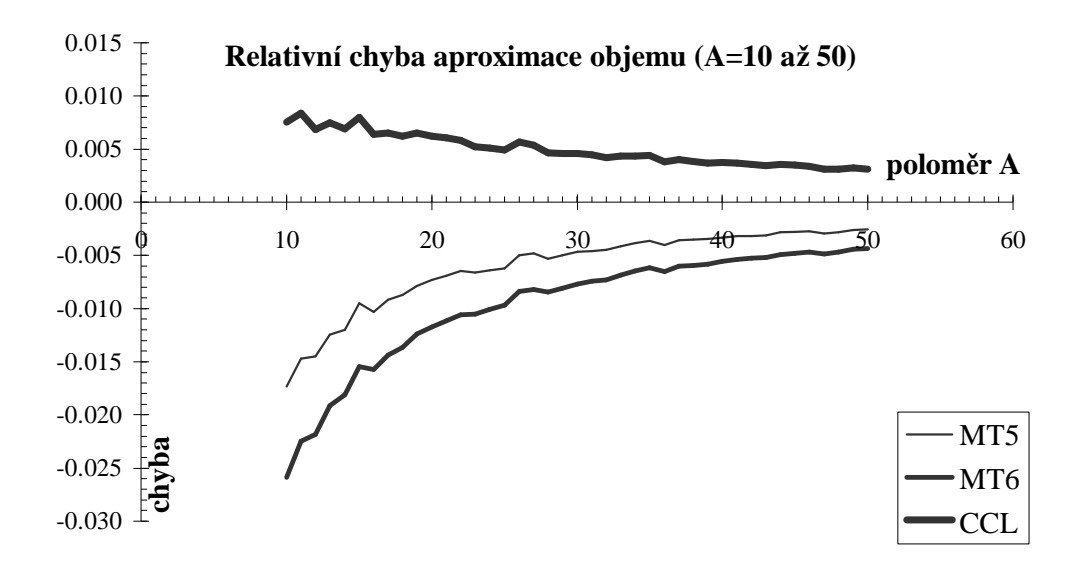

*Graf. D.6: Relativní chyba aproximace objemu (r=10 až 50)*

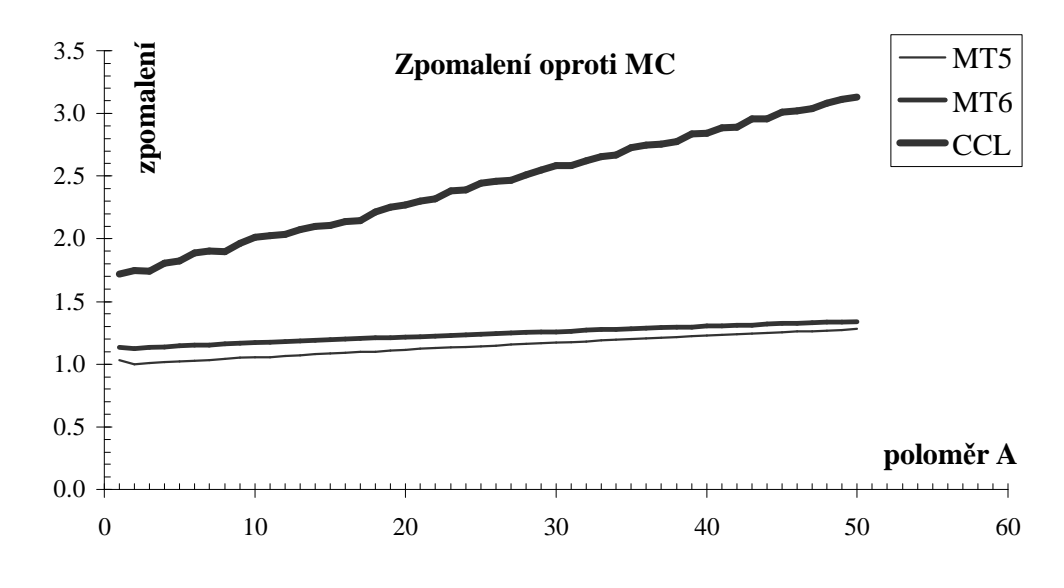

*Graf. D.8: Zpomalení oproti MC*

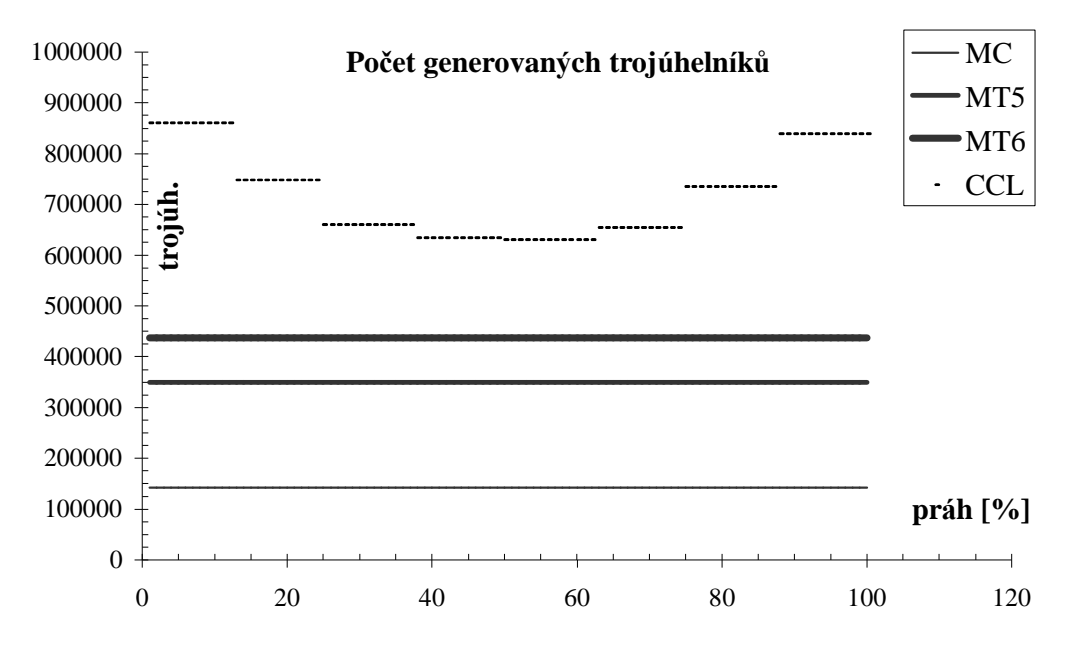

*Graf. D.9: Počet generovaných trojúhelníků*

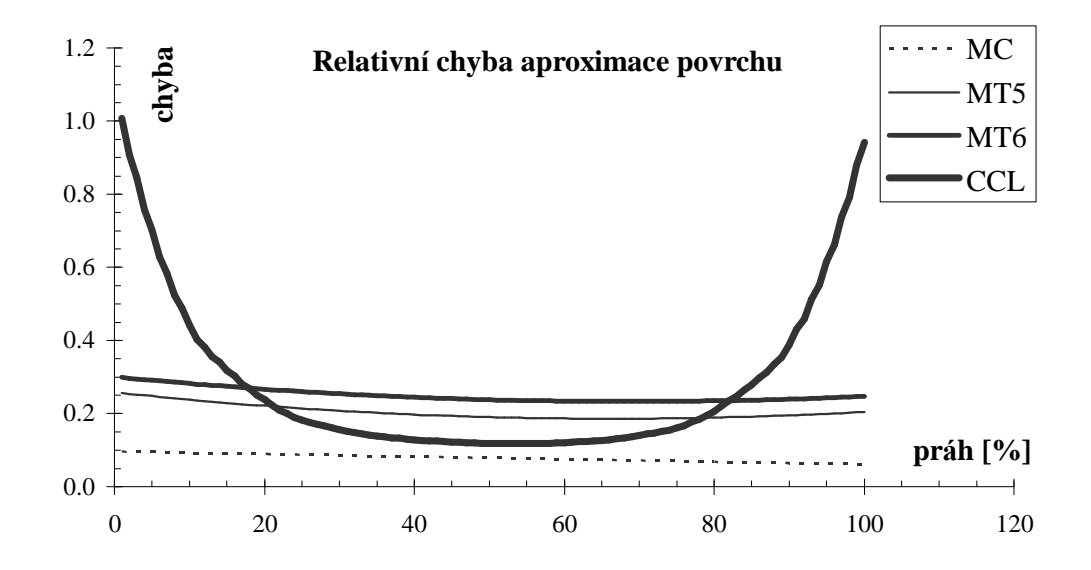

*Graf. D.10: Relativní chyba aproximace povrchu*

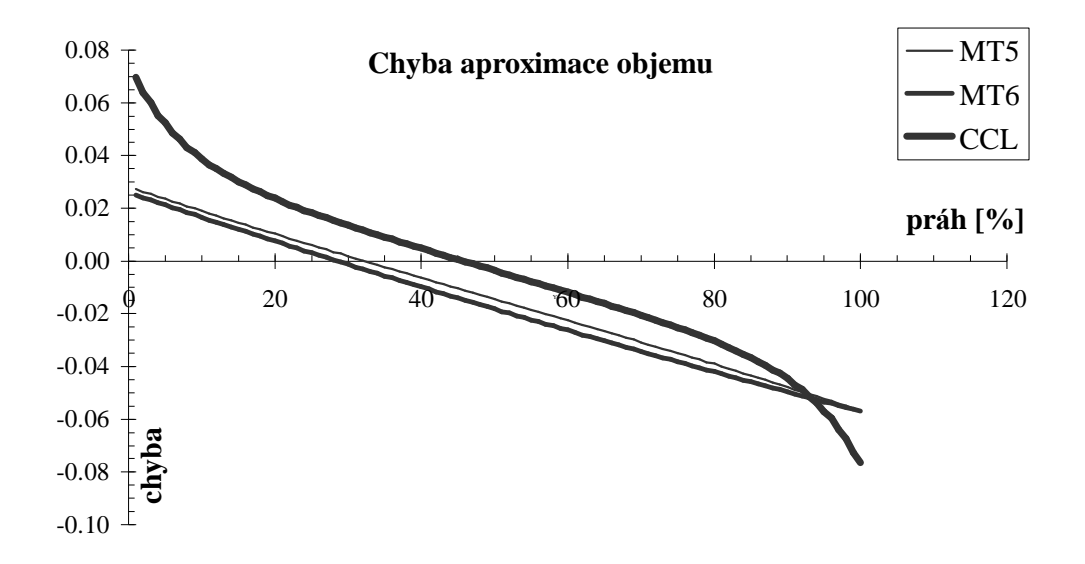

*Graf. D.11: Relativní chyba aproximace objemu*

Všechny výše uvedené chyby jsou počítá ny obdobným způsobem jako tomu bylo u koule v kapitole 11.4 (rozdíl spočívá v tom, že u koule je chyba vztažena na jejístřed, kdežto u torusu na jeho prstencovitý střed ve tvaru kružnice o poloměru C).

# **Příloha E Evidenční list**

Souhlasím s tím, aby moje diplomová práce byla půjčována k prezenčnímu studiu v Univerzitní knihovně ZČU v Plzni.

V Plzni dne *20.5.2002* ..................

Jan Patera

Uživatel stvrzuje svým čitelným podpisem, že tuto diplomovou práci použil ke studijním ú čelům a prohlašuje, že ji uvede mezi použitými prameny.

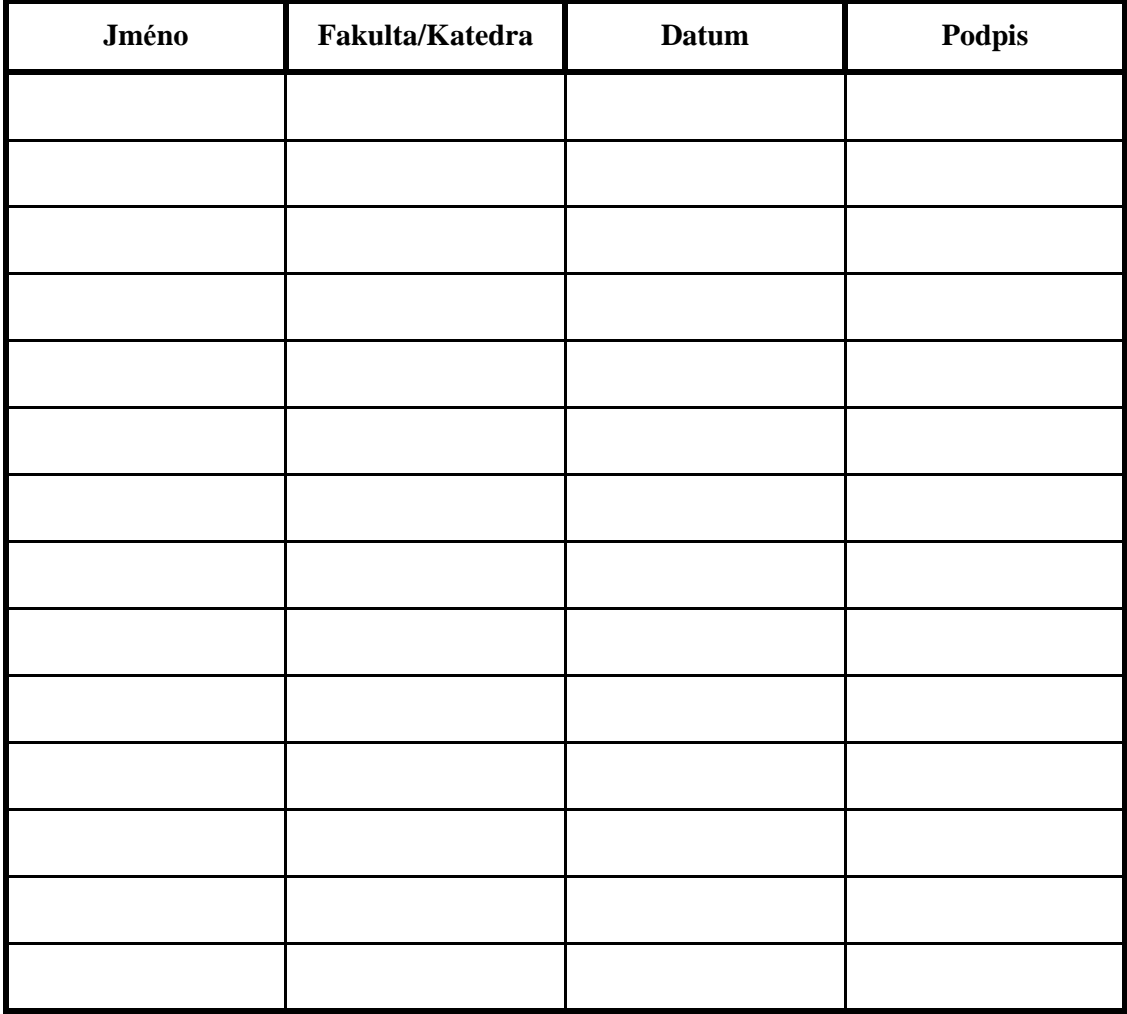